# NEAR EAST UNIVERSITY

# Faculty of Engineering

Department of Computer Engineering

# DORMITORY CONTROL SYSTEM IN VISUAL BASIC PROGRAMMING

Graduation Project COM-400

Student: Erhan Öztürk (971387)

Supervisor: Mr. Ümit İlhan

Nicosia- 2002

# **ACKNOWLEDGEMENT**

At first, thanks to Mr. Umit Ilhan, my advisor for the project. Also thanks to my parents as they bring me the chance to graduate with their economical aid and morale that they gave.

Erhan OZTURK

## **ABSTRACT**

This project is repared for controlling a dormitory of a school by using a program, so that the control of the dormitory was automated. Whit the power of automation the risk of confusion for the people is reduced. This program is written using Visual Basic 6.0 language, which is considered as one of most intelligent visual language. The data was manipulated using the manager option in Visual Basic and formatted with the Microsoft Access 7.0, which is a sophisticated database program.

In this project the program records the students in dormitory according to their room numbers and shows them. There are functions used for recording entering and leaving processes of students, manipulating the records and deletion process. The program shows the student's and their rooms, which student is inside, which student is outside, which student have permission or not permitted, which student is punished and additive controls for visitors.

The explanation of every command is given in the following sections. Even a person who didn't use Visual Basic can understand the function and the process easily.

# **TABLE OF CONTENTS**

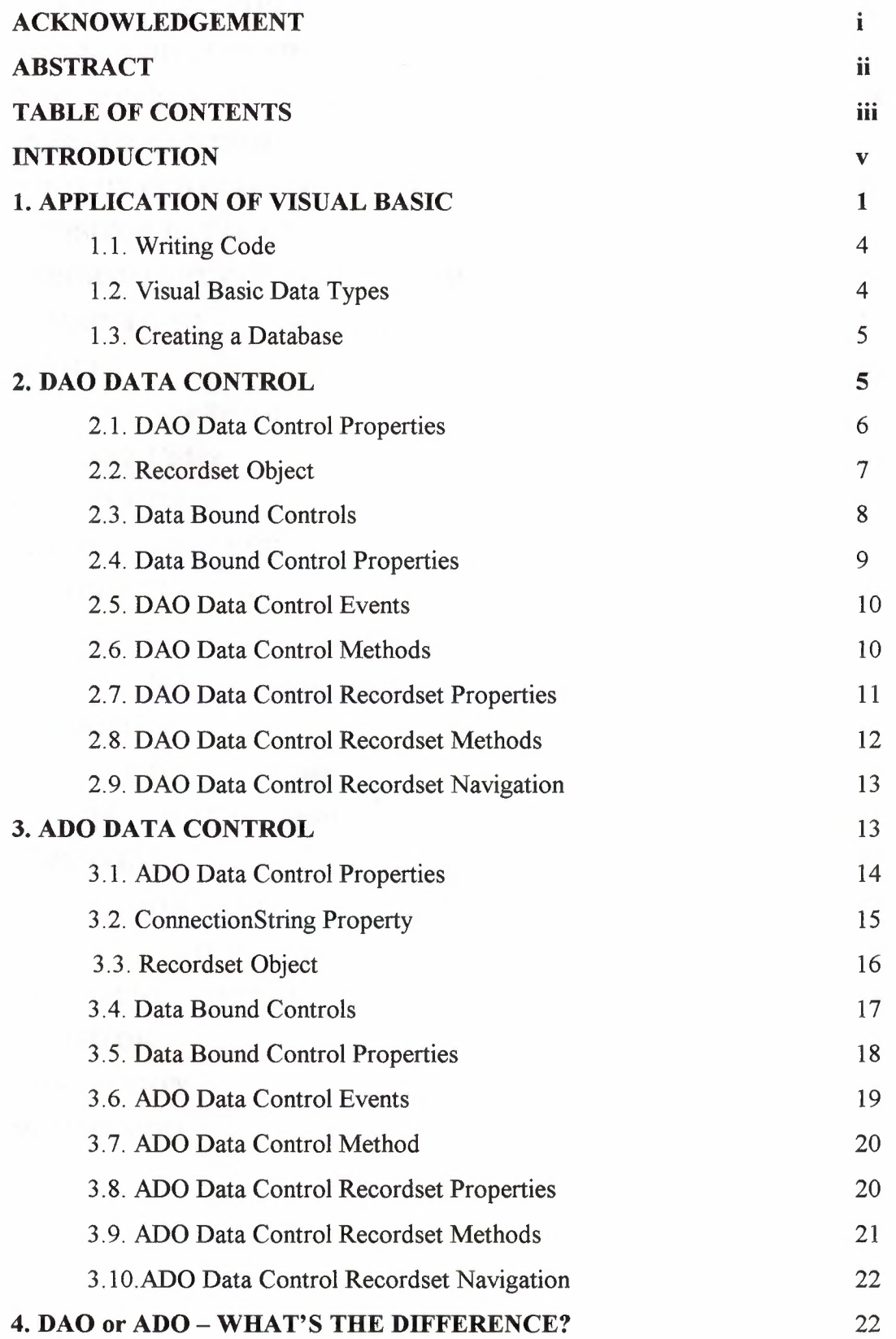

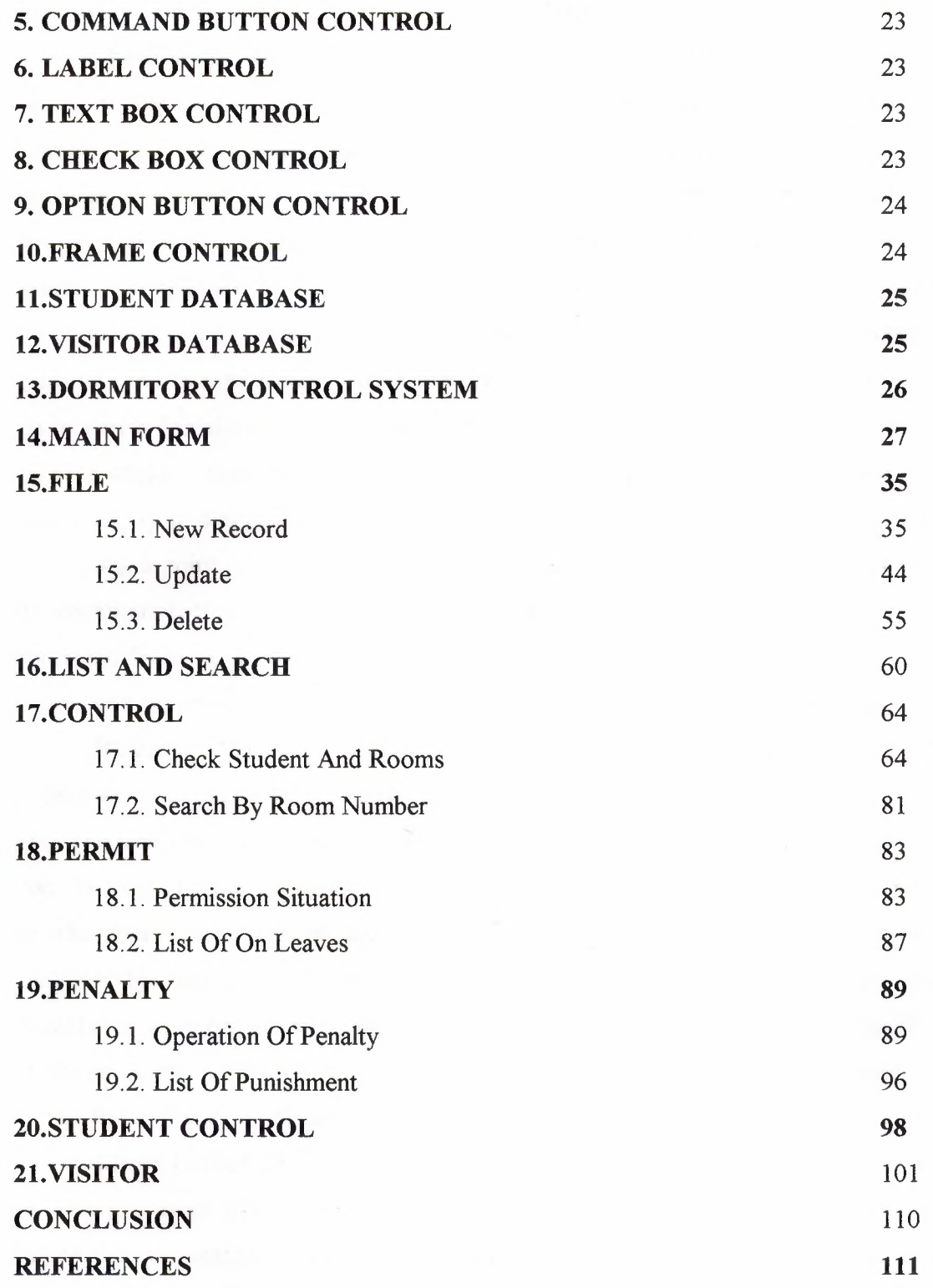

 $\vec{r}$ 

#### **INTRODUCTION**

I have learned Visual Basic program previous semester. It was the most exciting computer language product to hit market in quite a while. The press had rarely been excited by a product so what was all the type about? Exactly what is Visual Basic and what can it my do? Well, it is an esay -to-use, yet extra ordinarily powerful tool for developing Windows applications. Before Visual Basic was introduced, developing Windows applications was much harder then developing Dos applications. Programmers had to worry about much, such as what the mouse was doing, where the users was inside a menu, and whether he or she was clicking or double-clicking at a given place. Developnig a Windows application reguired expert C programmers and hundres of lines code for the simple task even the experts had trouble. Visual Basic makes it easy to design the screen you literally draw the user interface, almost as if you were using a point program. In addition, when you have finished drawing the interface, the command buttons and other controls that you have placed in a blank Window will automatically recognize user actions such as mouse movements and button clicks. Also comes with a menu design feature that makes creating both ordinary and pop-up a snap.

Because of reasons I want to developed my skills working on Visual basic. My project is dormitory control system. Visual Basic have a data manager I used database management which Microsoft Access 7. 0. more sophisticated databases, like the ones you can begin to build with the data manager (build completely with Microsoft Access or the data access power of Visual Basic Professional) don't fit indexed card problem. This makes it easy to avoid the update problem. They have many other advantages as well. There really is no convenient way to describe the underlying structure of the databases that you can build using the Access engine supplied with Visula Basic; that is what actually lies on the user's hard disk.

I have learned how is connect database management and Visual Basic projects. In program, users may make any operations for example new account, update account, delete account, search account etc. Generally commercial programs are write in Visual programs for this reason basic project. My program is may use to commercial work.

A lot of company want to have visual programmers. So after I graduate "gradution project" studies to get many advantages to me.

V

#### **Application of Visual Basic**

Six windows should appear when you start Visual Basic. If any of these windows do not appear, they may be accessed using the main window menu **View** item.

The **Main Window** consists of the title bar, menu bar, and toolbar. The title bar indicates the project name, the current Visual Basic operating mode, and the current form. The menu bar has drop-down menus from which you control the operation of the Visual Basic environment. The toolbar has buttons that provide shortcuts to some of the menu options (ToolTips indicate their function). The main window also shows the location of the current form relative to the upper left comer of the screen (measured in twips) and the width and length of the current form.

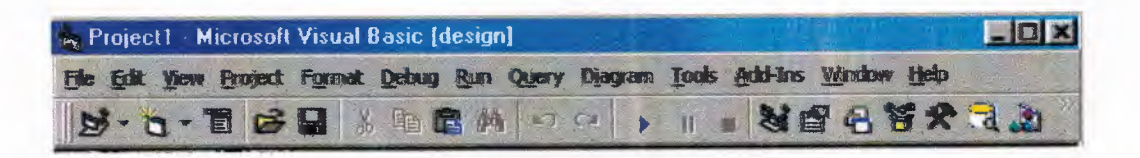

The **Form Window** is central to developing Visual Basic applications. It is where you draw your application.

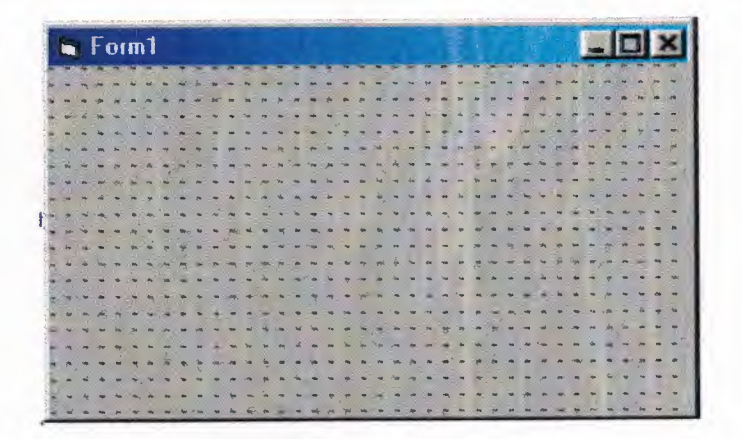

The **Toolbox** is the selection menu for controls (objects) used in your application.

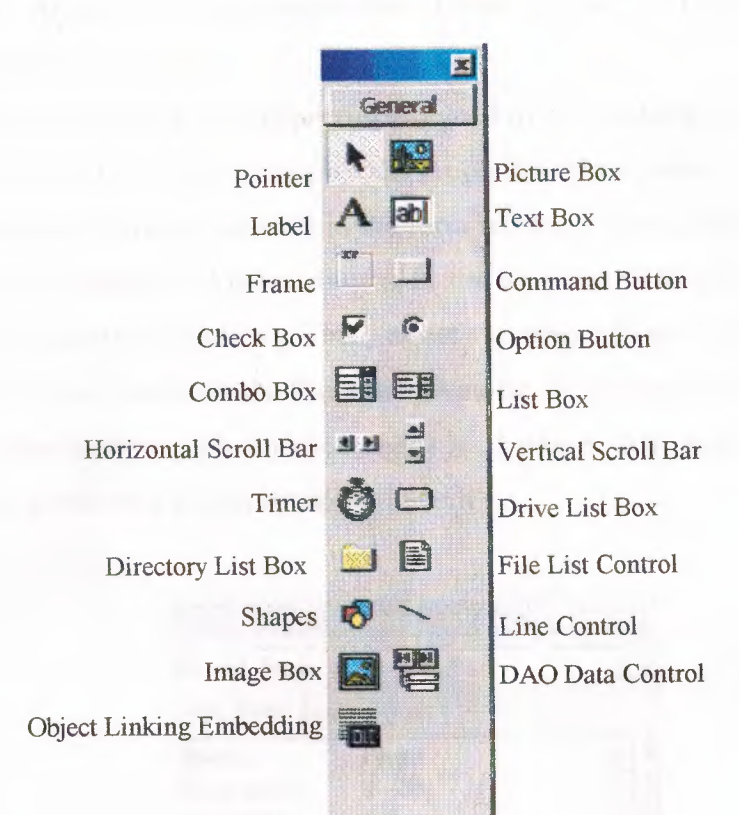

The **Properties Window** is used to establish initial property values for objects. The drop-down box at the top of the window lists all objects in the current form. Two views are available: **Alphabetic** and **Categorized.** Under this box are the available properties for the currently selected object.

Each form and control has **properties** assigned to it by default when you start a new project. There are two ways to display the properties of an object. The first way is to click on the object (form or control) in the form window. Then, click on the Properties Window or the Properties Window button in the tool bar. The second way is to first click on the Properties Window. Then, select the object from the **Object** box in the Properties Window. Shown is the Properties Window for a new application:

A very important property for each object is its **name.** The name is used by Visual Basic to refer to a particular object in code

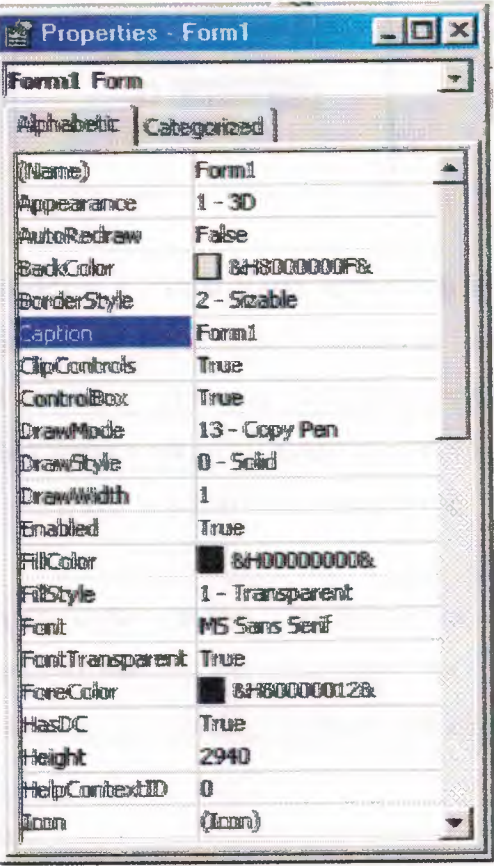

The **Form Layout Window** shows where (upon program execution) your form will be displayed relative to your monitor's screen:

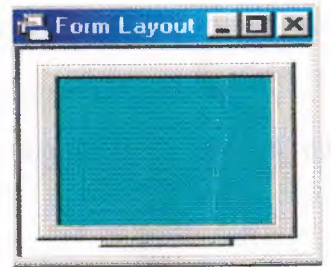

The **Project Explorer Window** displays a list of all forms and modules making up your application. You can also obtain a view of the **Form or Code** windows (window containing the actual Basic coding) from the Project Explorer window.

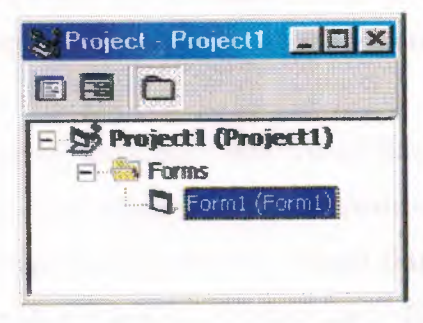

#### **Writing Code**

The last step in building a Visual Basic application is to write code using the **BASIC** language. This is the most time consuming task in any Visual Basic application, not just ones involving databases. As objects are added to the form, Visual Basic automatically builds a framework of all event procedures. We simply add code to the event procedures we want our application to respond to. And, if needed, we write general procedures.

Code is placed in the **code window.** At the top of the code window are two boxes, the **object (** or control) **list** and the **procedure list.** Select an object and the corresponding event procedure. A blank procedure will appear in the window where you write BASIC code

#### **Visual Basic Data Types**

- *=>* Boolean (True or False)
- *=>* Integer (Whole numbers)
- *=>* Long (Large whole numbers)
- $\Rightarrow$  Single (Floating point numbers)
- *=>* Double (Large floating point numbers)
- $\Rightarrow$  Currency
- $\Rightarrow$  Date
- $\Rightarrow$  Object (yes, objects can be variables!)
- $\Rightarrow$  String (Used for many control properties)
- $\Rightarrow$  Variant (A chameleon, becomes what it needs to be)

#### **Creating a Database**

Databases are created using commercial applications like Access, dBase, FoxPro, Oracle, and others. Each of these products has a design mode where you define a table and the fields that are part of the table. You can also enter records into the table using these applications. The books database was built with Access. In the first part of this course, we will work with existing databases and will not be concerned with creating a database.

It is possible to create databases with Visual Basic (we'll look at how to do this in the final chapter). For now, when we need to create our own database, we will use a product shipped with Visual Basic called the **Visual Data Manager.** It is a fairly easyto-use application that will suit our needs quite well. If you know how to use Access, you could also use that when the time for creating a database arises.

#### **DAO Data Control**

• The **DAO data control** is selected from the Visual Basic toolbox window. It's icon looks like this:

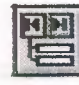

- The DAO data control is the primary interface between a Visual Basic application and a database. It can be used without writing any code at all or, it can be a central part of a complex database management system.
- The data control (or tool) can access databases created by other programs besides Visual Basic (or Microsoft Access). Some other formats supported include dBase, FoxPro, and Paradox.
- The data control can perform the following tasks:
	- 1. Connect to a database.
	- 2. Open a specified database table.
	- 3. Create a virtual table based on a database query.
- 4. Pass database fields to other Visual Basic tools, for display or editing. Such tools are bound to the database, or **data bound controls.**
- 5. Add new records, delete records, or update records.
- 6. Trap any errors that may occur while accessing data.
- 7. Close the database.
- As a rule, you need one data control for every database table, or virtual table, you need access to. One row of the table is accessible to each data control at any one time. This is referred to as the **current record.**

#### **DAO Data Control Properties**

• The DAO data control is connected to a database simply be setting a few properties. Important properties of this data control are:

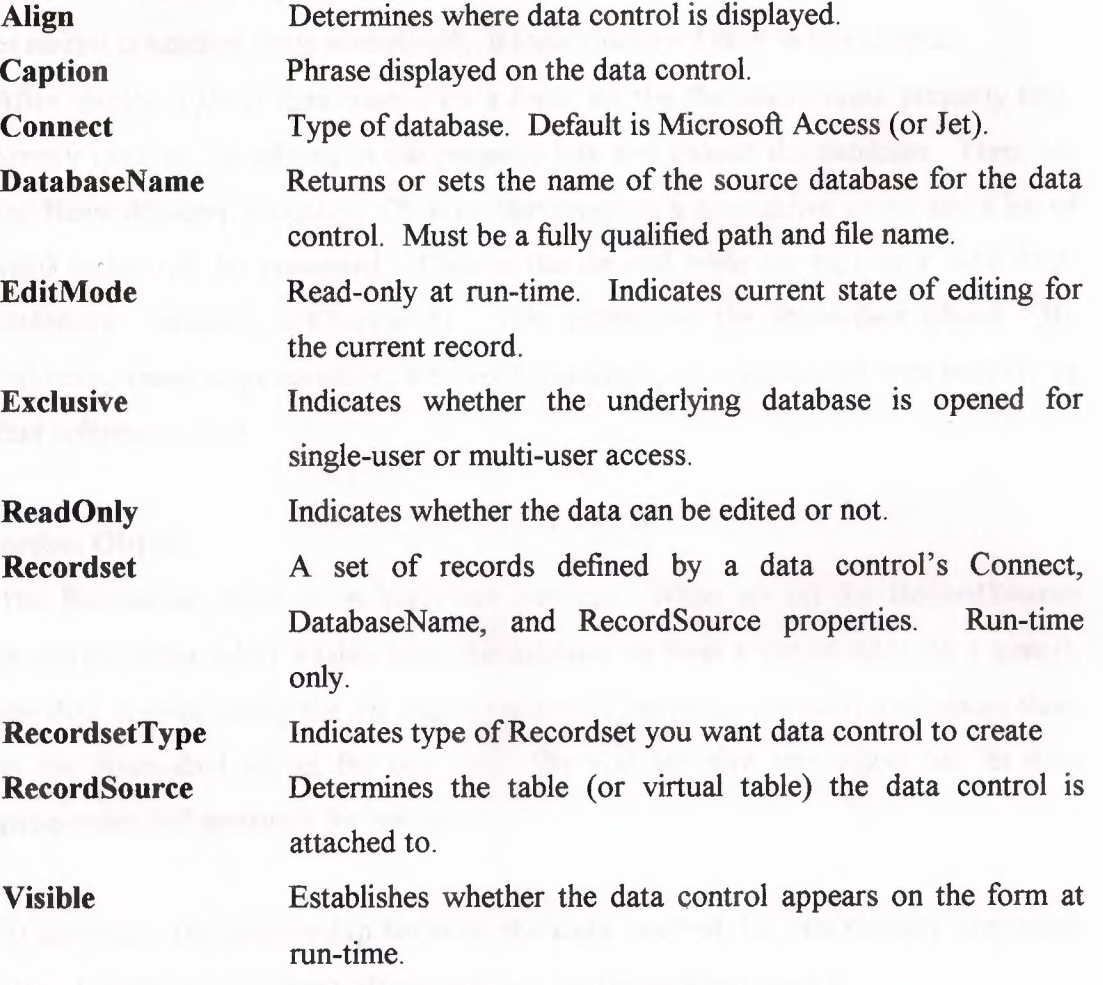

When a DAO data control is placed on a form, it appears with the assigned caption and four arrow buttons:

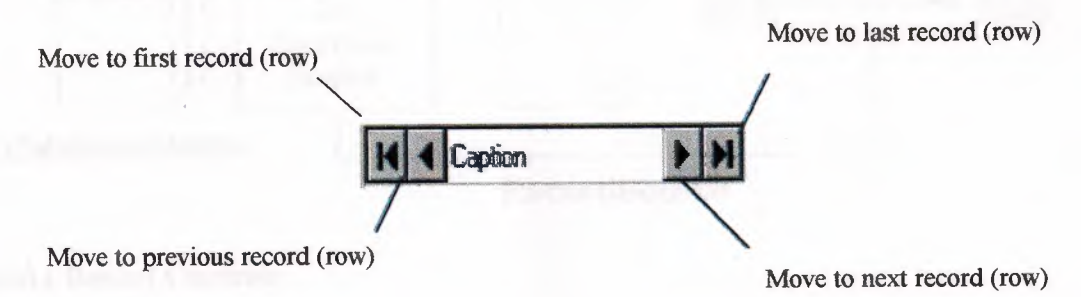

The arrows are used to navigate through the table records (rows). As indicated, the buttons can be used to move to the beginning of the table, the end of the table, or from record to record. In most applications, the data control never appears on the form - its **Visible** property is almost always **False.** In this case, moving from record to record is handled programmatically, a topic discussed later in this chapter.

• After placing a DAO data control on a form, set the **DatabaseName** property first. Simply click on the ellipsis in the property box and choose the database. Then, set the **RecordSource** property. Click on that property's drop-down arrow and a list of valid tables will be presented. Choose the desired table (or type in a valid SQL statement - studied in Chapter 5). This establishes the **Recordset** object. By following these steps carefully, we avoid run-time errors associated with inability to find referenced data.

#### **Recordset Object**

- The **Recordset** object is an important concept. When we set the **RecordSource**  property ( either select a table from the database or form a virtual table via a query), the data control (using the Jet engine) retrieves the needed records and places them in the **Recordset** object for our use. We will see that this object has its own **properties and methods** for our use.
- In summary, the relationship between the **data control**, its two primary properties **(DatabaseName** and **RecordSource),** and the **Recordset** object is:

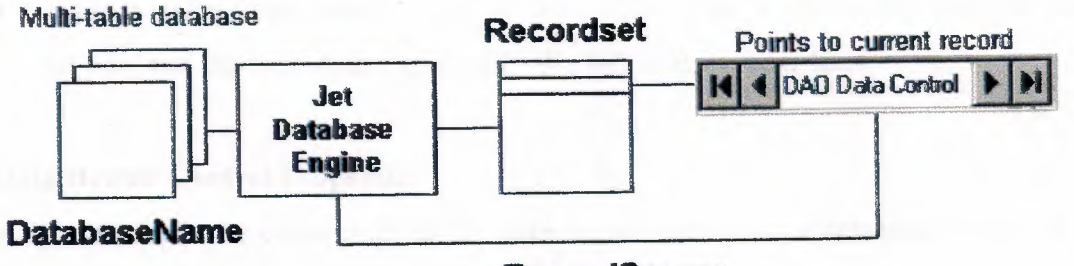

**Record Source** 

#### Data Bound Controls

- The DAO data control allows us to easily connect to a database and form a Recordset. Yet, that control alone does not provide us with anyway to view the information in the database. To view the information, we use data bound controls that are special controls with properties established by database fields. A data bound control is needed for each field (column) in the Recordset (database table) you need to view. Most of the standard Visual Basic tools can be used as data bound controls.
- Standard data bound data controls are:

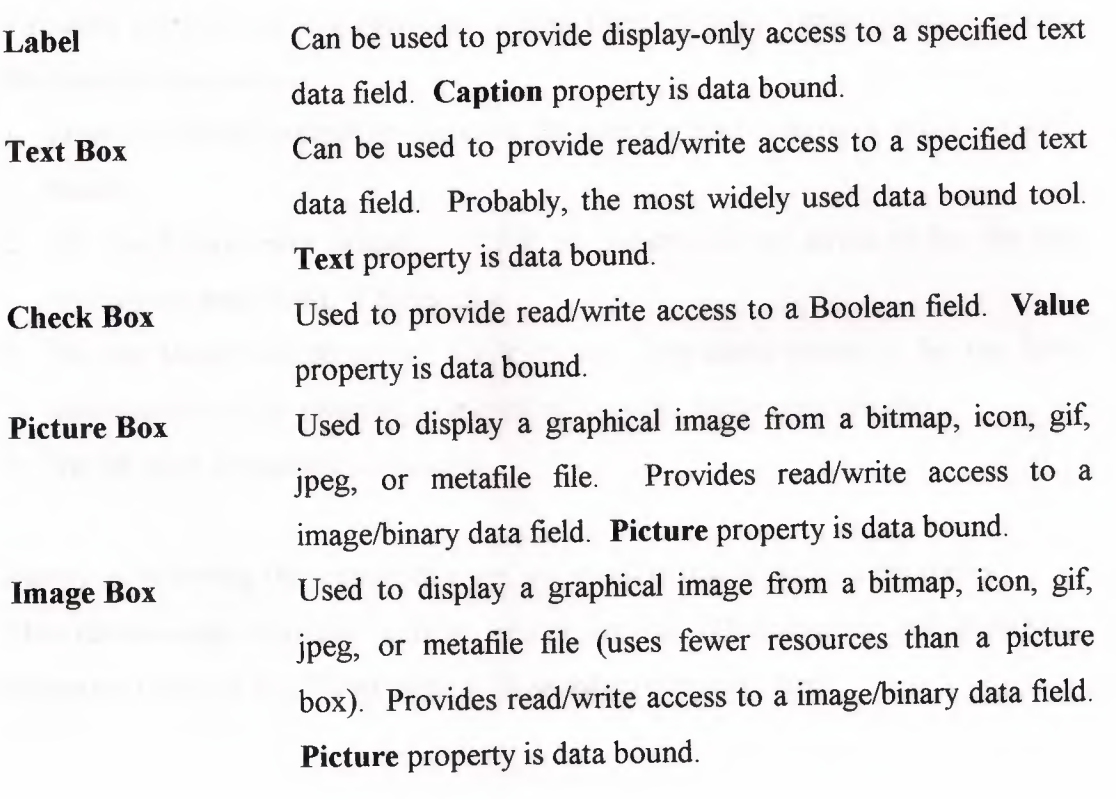

There are also three 'custom' data bound controls, the bound combo box, the bound list box, and the bound data grid tool. We will look at these later.

#### **Data Bound Control Properties**

• To establish the connection of the data bound control to a database, we use a few properties:

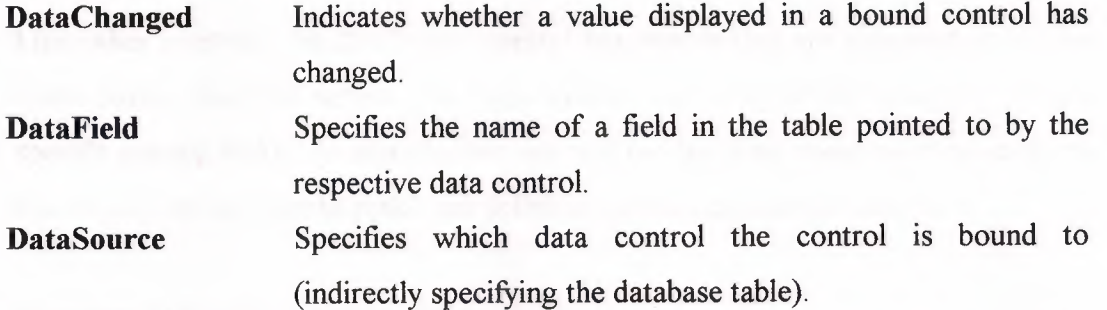

- If the data in any data bound control is changed and the user moves to another record in the database, the database will **automatically be updated** with the new data (assuming it is not ReadOnly). Be aware of this - it is an extremely powerful feature of the data control, but also a potential source of problems.
- To make using bound controls easy, follow these steps (in order listed) in placing the controls on a form:
	- 1. Draw the bound control on the same form as the data control to which it will be bound.
	- 2. Set the **DataSource** property. Click on the drop-down arrow to list the data controls on your form. Choose one.
	- 3. Set the **DataField** property. Click on the drop-down arrow to list the fields associated with the selected data control records. Make your choice.
	- 4. Set all other properties, as needed.

Again, by following these steps in order, we avoid potential data access errors.

• The relationships between a data bound control **(DataSource** and **DataField**  properties) and the DAO data control **(Recordset** property) are:

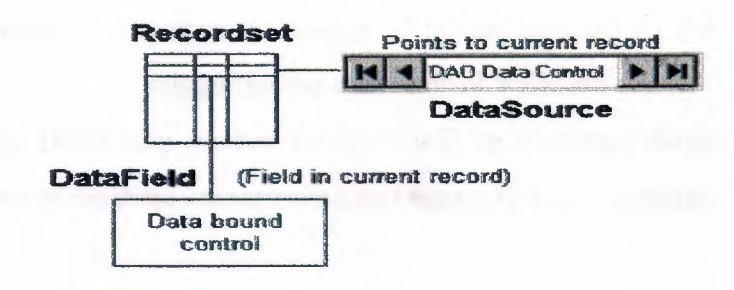

#### **DAO Data Control Events**

- Like other controls, the DAO data control has **events** that are triggered at various times during database access. In these events, we write BASIC code to perform specific needed tasks. In this chapter, we will not be using these event procedures, but we will define them to make our definition of the data control compiete.
- Important DAO data control events:

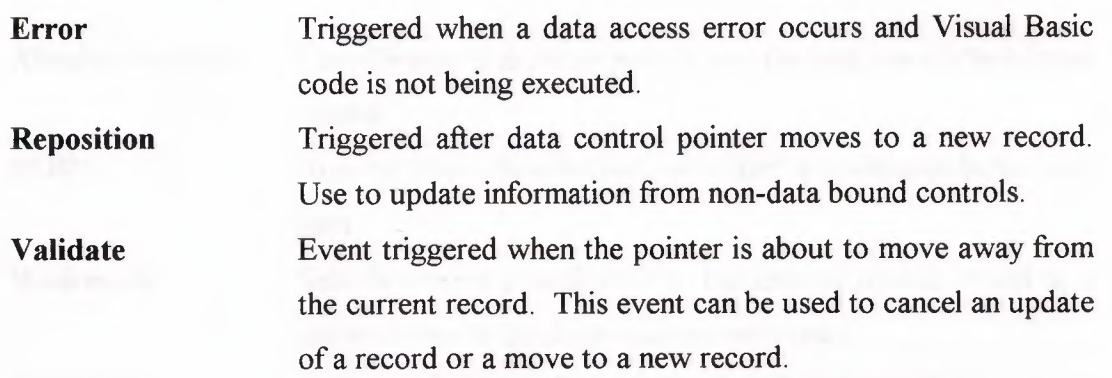

These events will be discussed further when we begin development of database management techniques in a later chapter.

#### **DAO Data Control Methods**

• To complete our definition of the DAO data control, we present some important methods. These methods perform certain actions on the data control:

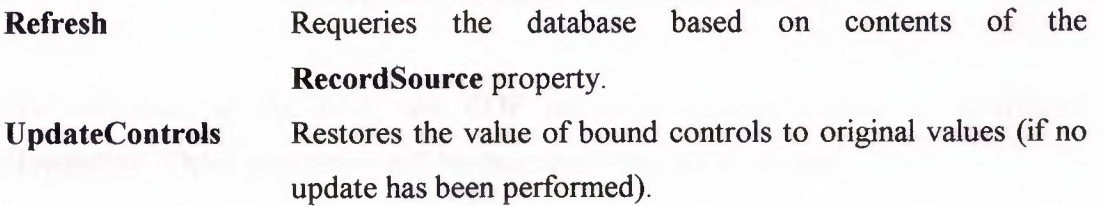

#### **UpdateRecord**

Saves the values of bound controls to the database without triggering the data control **Validate** event.

• Like events, DAO data control methods will be discussed further when we begin development of database management techniques in a later chapter.

#### **DAO Data Control** Recordset **Properties**

• The **Recordset** object of the data control has its own set of **properties.** These properties can only be accessed at **run-time.** To refer to *a:* Recordset property, use a 'double-dot' notation. For example, if you have a data control named **datExample,**  to refer to a property named **PropertyName,** the notation is:

#### **datExample.Recordset.Property Name**

Important data control Recordset properties are:

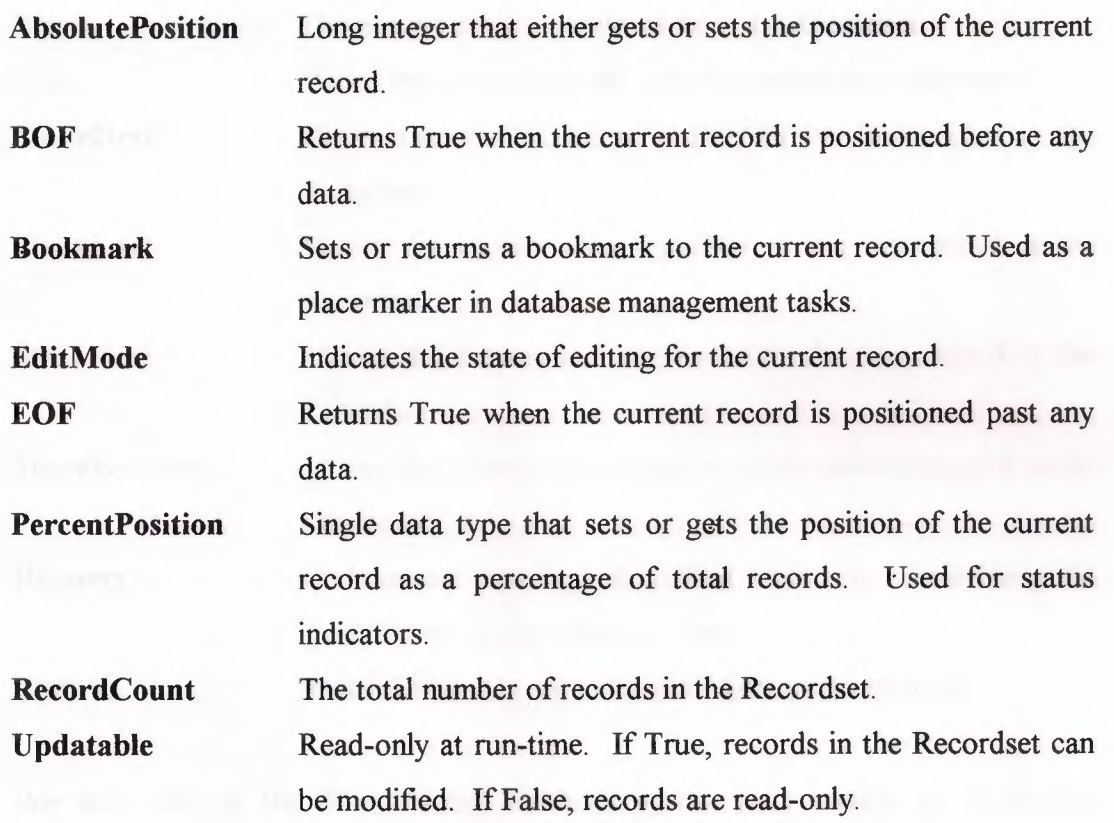

We will look at the BOF and EOF properties in the section on Recordset Navigation. Other properties will be examined later in this course.

### **DAO Data Control Recordset Methods**

• The data control **Recordset.** also has its own set of **methods** that perform functions on the Recordset. These methods are invoked using the double-dot notation introduced for the Recordset properties. So, for a data control ( **datExample)** and method **(MethodName),** you invoke the method via:

#### **datExample.Recordset.MethodN ame**

• Important Recordset methods are:

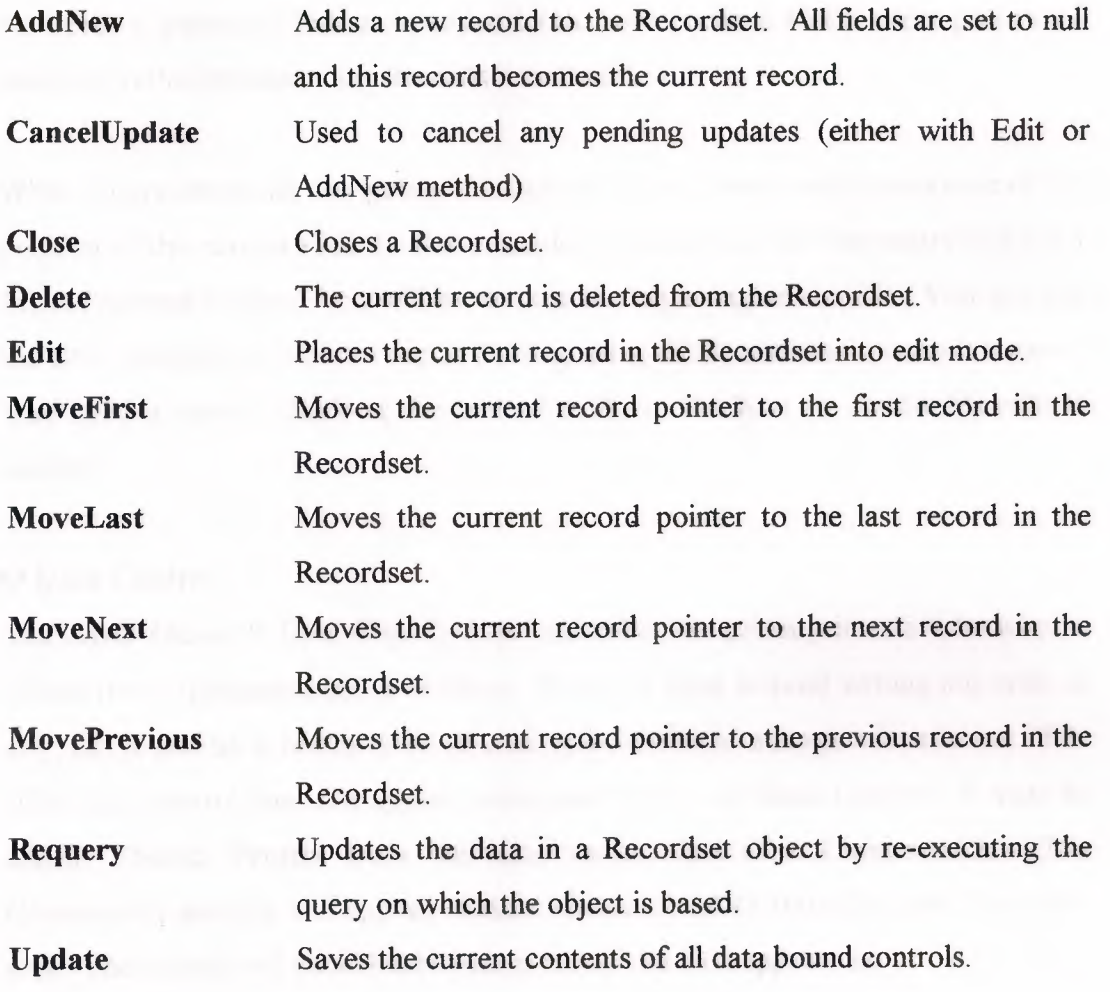

• We will look at the four 'Move' methods in the next section on Recordset Navigation. Other properties will be reviewed later in this course.

#### **DAO Data Control Recordset Navigation**

- We have seen that, on the form, the DAO data control has four arrows that allow the user to move to the first, next, previous, and last records in the recordset. Unfortunately, this control does not have a familiar look to a user and it may not be clear just exactly what functions the arrows perform. For this reason, we usually set the data control's **Visible** property to **False** and provide a programmatic approach to moving from record to record, or **recordset navigation.**
- Four Recordset methods replicate the capabilities of the arrow buttons on the data control: **MoveFirst, MoveNext, MovePrevious,** and **MoveLast.** For each function we need, a command button is added to the form, with a **Click** event procedure attached to the corresponding Recordset method.
- When programmatically navigating through the records, you need to be aware of the position of the current record. For example, if you are at the first record and try a **MovePrevious** method, you will move past the beginning of the file. You can use the BOF property to see you are at the beginning of file and disallow such a move. You need a similar check at the end of a file to disallow an invalid MoveNext method.

#### **ADO Data Control**

• The **ADO** (ActiveX Data Object) **data control** is the primary interface between a Visual Basic application and a database. It can be used without writing any code at I all! Or, it can be a central part of a complex database management system. The ADO data control does not appear in the standard Visual Basic toolbox - it must be added. Select **Project** from the main menu, then click **Components.** The Components window will appear. Select **Microsoft ADO Data Control,** then click **OK.** The control will be added to your toolbox. Its icon appears as:

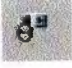

The data control (or tool) can access databases created by other programs besides Visual Basic (or Microsoft Access). Some other formats supported include dBase, FoxPro, and Paradox.

- The data control can perform the following tasks:
	- 1. Connect to a database.
	- 2. Open a specified database table.
	- 3. Create a virtual table based on a database query.
	- 4. Pass database fields to, other Visual Basic tools, for display or editing. Such tools are bound to the database, or **data bound controls.**
	- 5. Add new records, delete records, or update records.
	- 6. Trap any errors that may occur while accessing data.
	- 7. Close the database.
- As a rule, you need one data control for every database table, or virtual table, you need access to. One row of the table is accessible to each data control at any one time. This is referred to as the **current record**.

#### **ADO <del>D</del>ata Control Properties**

• The ADO data control is connected to a database simply be setting a few properties. Important properties of this data control are:

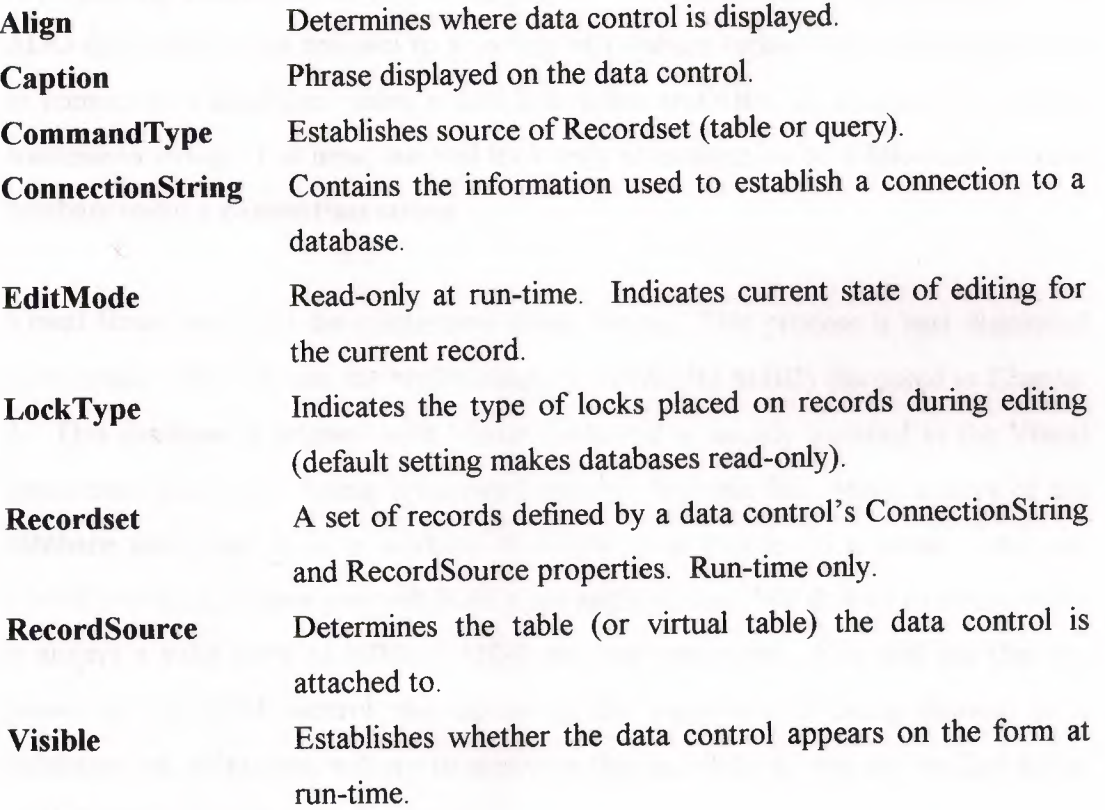

When an ADO data control is placed on a form, it appears with the assigned caption and four arrow buttons:

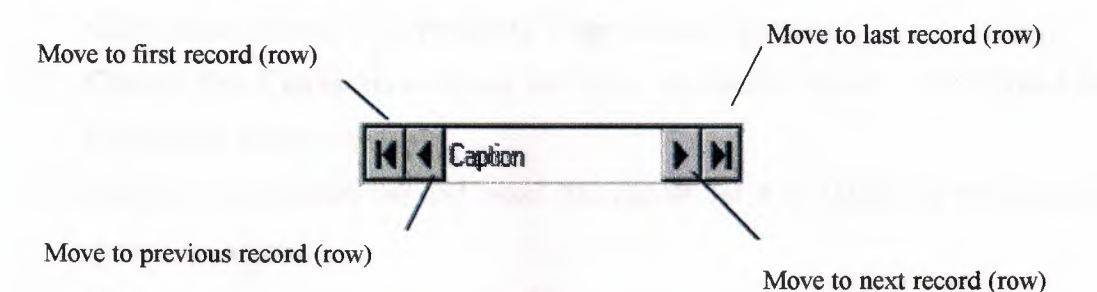

The arrows are used to navigate through the table records (rows). As indicated, the buttons can be used to move to the beginning of the table, the end of the table, or from record to record. In most applications, the data control never appears on the form - its **Visible** property is almost always **False.** In this case, moving from record to record is handled programmatically, a topic discussed later in this chapter.

#### **ConnectionString Property**

- After placing a data control on a form, you set the **ConnectionString** property. The ADO data control can connect to a variety of database types. There are three ways to connect to a database: using a data link, using an ODBC data source, or using a connection string. For now, we will look only at connection to a Microsoft Access database using a **connection string.**
- Visual Basic can build the connection string for us. This process is best illustrated by example. We will use the books database **(BIBLIO.MDB)** discussed in Chapter 2. This database is shipped with Visual Basic and is usually installed in the Visual Basic main directory. Using Windows Explorer, find this file. Make a copy of the database and place it in a working directory (you decide on a name - we use c:\vbdb\working) where you will build your applications. We do this to insure there is always a valid copy of BIBLIO.MDB on your computer. You will see that the power of the ADO control also opens up the possibility of doing damage to a database (we, of course, will try to minimize this possibility). So, we are just living by the adage, "Better safe, than sorry."
- Now, the steps to create our example connection string are:
- 1. Start a new Visual Basic project and place an ADO Data Control on the form.
- 2. Go to the Properties Window, click on the Connection String. Click on the ellipsis that appears. The Property Pages window appears.
- 3. Choose Use Connection String and click the Build button. The Data Link Properties window appears.
- 4. Choose the Provider tab and select Microsoft Jet 3.51 OLE DB Provider (an Access database).
- 5. Click the Next button to go to the Connection tab.
- 6. Click the ellipsis and use the Select Access Database dialog box to choose the BIBLIO.MDB file in your working directory. Click Open.
- 7. Click Test Connection. Then, click OK (assuming it passed). Click OK in the Property Pages window. The connection string is built and assigned to the ConnectionString property of the data control.

#### Recordset Object

- The Recordset object is an important concept. When we set the RecordSource property ( either select a table from the database or form a virtual table via a query), the data control (using the Jet engine) retrieves the needed records and places them in the Recordset object for our use. We will see that this object has its own properties and methods for our use.
- In this chapter, the Recordset will be one of the native tables in the database. Continuing with the BIBLIO.MDB example, let's connect to the Titles table:
	- 1. Go to the Properties window for the data control. Select 2-adCmdTable for the CommandType property for the data control (this tells the data control we will be using a native table). Now, click the **RecordSource** property. Click on the ellipsis that appears. The Property Pages window appears.
	- 2. Click the drop-down button under Tables or Stored Procedure Name. Choose Titles.
	- 3. Click OK in the Property Pages window. The RecordSource property of the data control is set, establishing the Recordset as the Titles table of the books database.
- In summary, the relationship between the data control, its two primary properties (Connection String and RecordSource), and the Recordset object is:

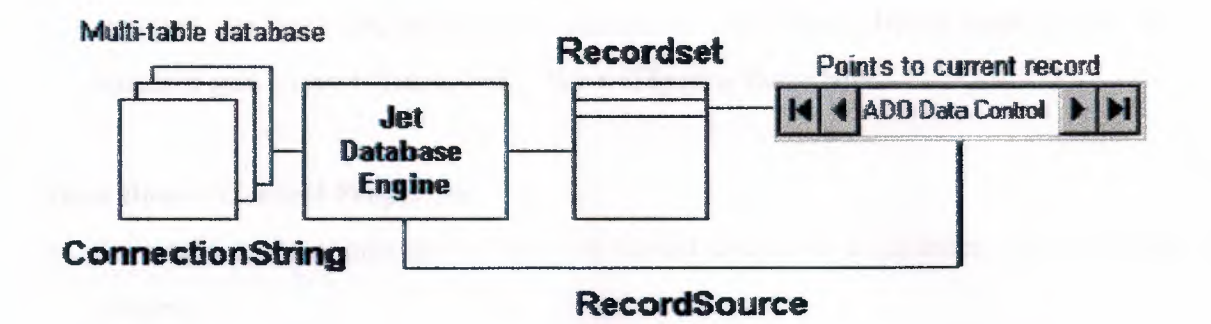

#### Data Bound Controls

• The ADO data control allows us to easily connect to a database and form a Recordset. Yet, that control alone does not provide us with any way to view the information in the database. To view the information, we use data bound controls . that are special controls with properties established by database fields. A data bound control is needed for each field (column) in the Recordset (database table) you need to view. Most of the standard Visual Basic tools can be used as data bound controls.

Standard data bound data controls are:

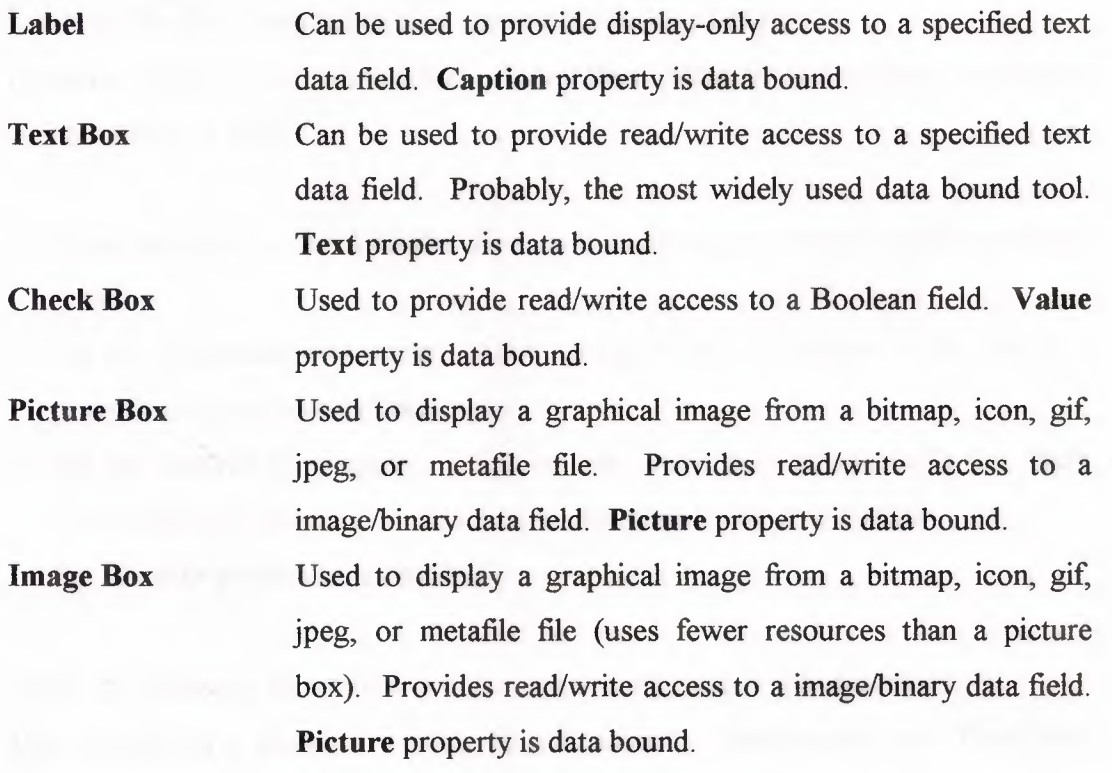

There are also three 'custom' data bound controls, data bound versions of the standard list box **(DataList),** the standard, combo box **(DataCombo),** and the standard grid control (DataGrid). We will look at these later.

#### **Data Bound Control Properties**

• To establish the connection of the data bound control to a database, we use a few properties:

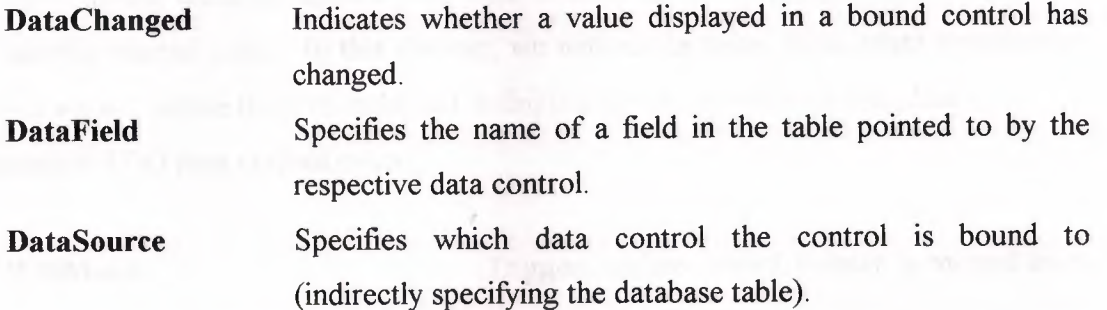

- If the data in any data bound control is changed and the user moves to another record in the database, the database will **automatically be updated** with the new data (assuming it is not ReadOnly). Be aware of this - it is an extremely powerful feature of the data control, but also a potential source of problems.
- To make using bound controls easy, follow these steps (in order listed) in placing the controls on a form:
	- 1. Draw the bound control on the same form as the data control to which it will be bound.
	- 2. Set the **DataSource** property. Click on the drop-down arrow to list the data controls on your form. Choose one.
	- 3. Set the **DataField** property. Click on the drop-down arrow to list the fields associated with the selected data control records. Make your choice.
	- 4. Set all other properties, as needed.

Again, by following these steps in order, we avoid potential data access errors.

• The relationships between a data bound control **(DataSource** and **DataField**  properties) and the ADO data control **(Recordset** property) are:

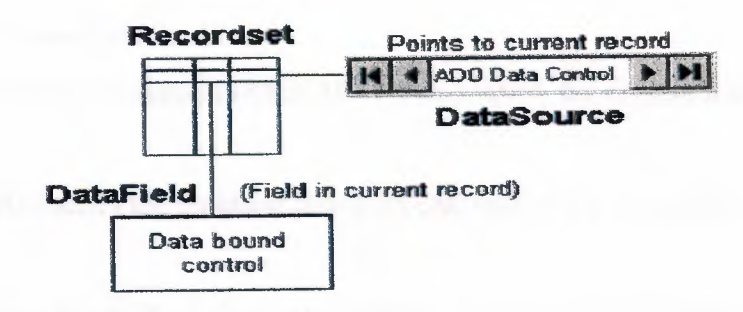

## **ADO Data Control Events**

• Like other controls, the ADO data control has **events** that are triggered at various times during database access. In these events, we write BASIC code to perform specific needed tasks. In this chapter, we will not be using these event procedures, but we will define them to make our definition of the data control complete.

Important ADO data control events:

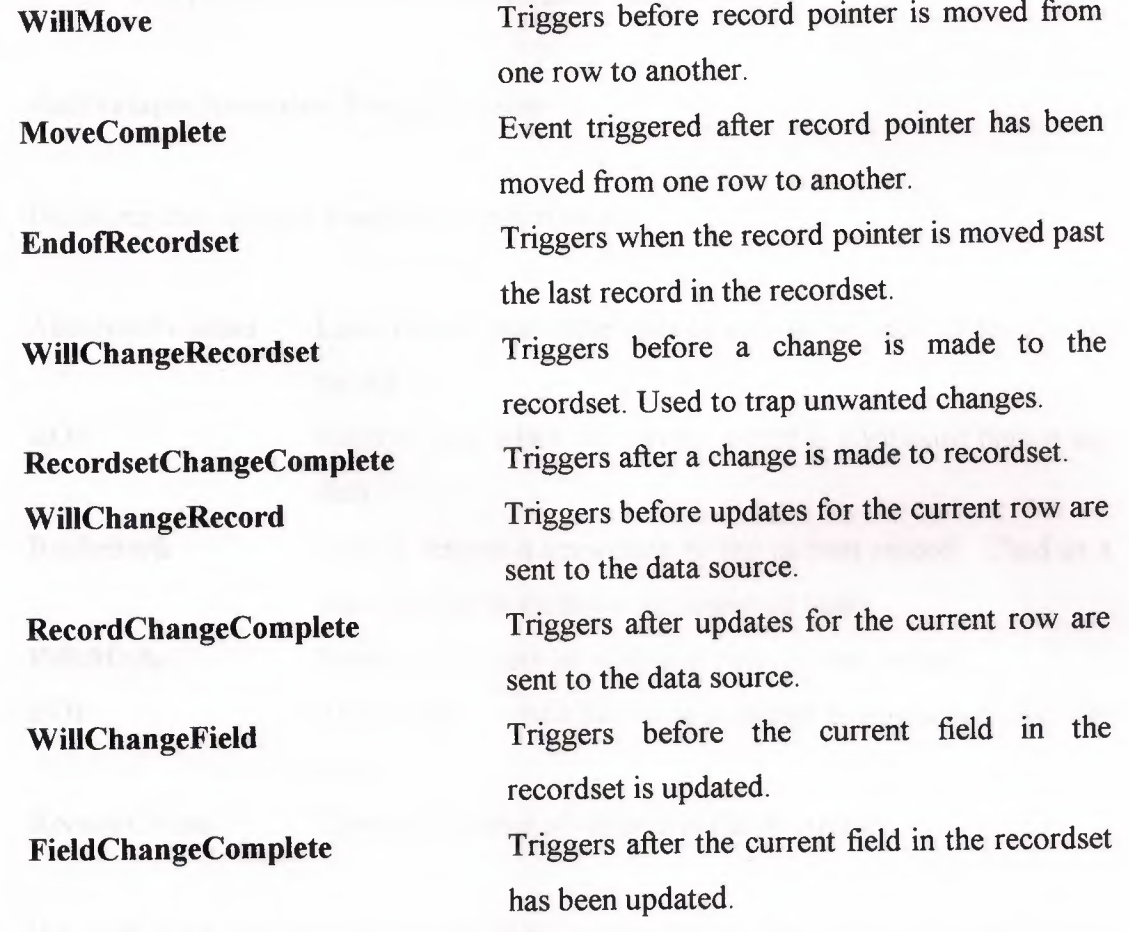

• These events will be discussed further when we begin development of database management techniques in a later chapter.

#### **ADO Data Control Method**

• To complete our definition of the ADO data control, we present a single method:

**Refresh** Requeries the database based on contents of the **RecordSource** property.

• Like events, this ADO data control method will be discussed further when we begin development of database management techniques in a later chapter.

#### **ADO Data Control Recordset Properties**

• The **Recordset** object of the data control has its own set of **properties.** These properties can only be accessed at **run-time.** To refer to a Recordset property, use a 'double-dot' notation. For example, if you have a data control named **datExample,**  to refer to a property named **PropertyName,** the notation is:

#### **datExample.Recordset.Property Name**

Important data control Recordset properties are:

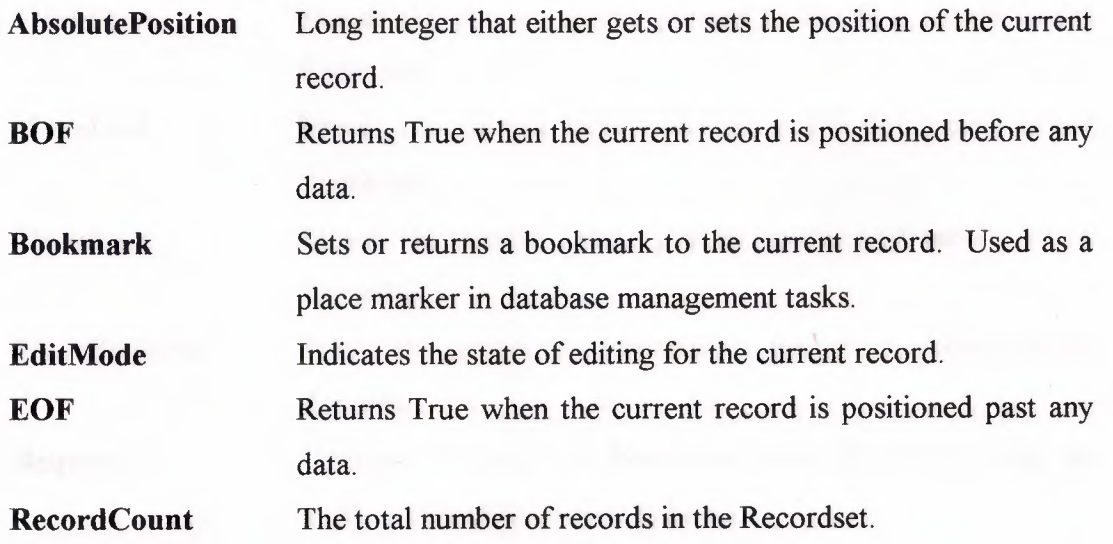

We will look at the BOF and EOF properties in the section on Recordset Navigation. Other properties will be examined later in this course.

#### **ADO Data Control Recordset Methods**

• The data control **Recordset** also has its own set of **methods** that perform functions on the Recordset. These methods are invoked using the double-dot notation introduced for the Recordset properties. So, for a data control ( **datExample)** and method **(MethodName),** you invoke the method via:

### **datExample.Recordset.MethodName**

• Important Recordset methods are:

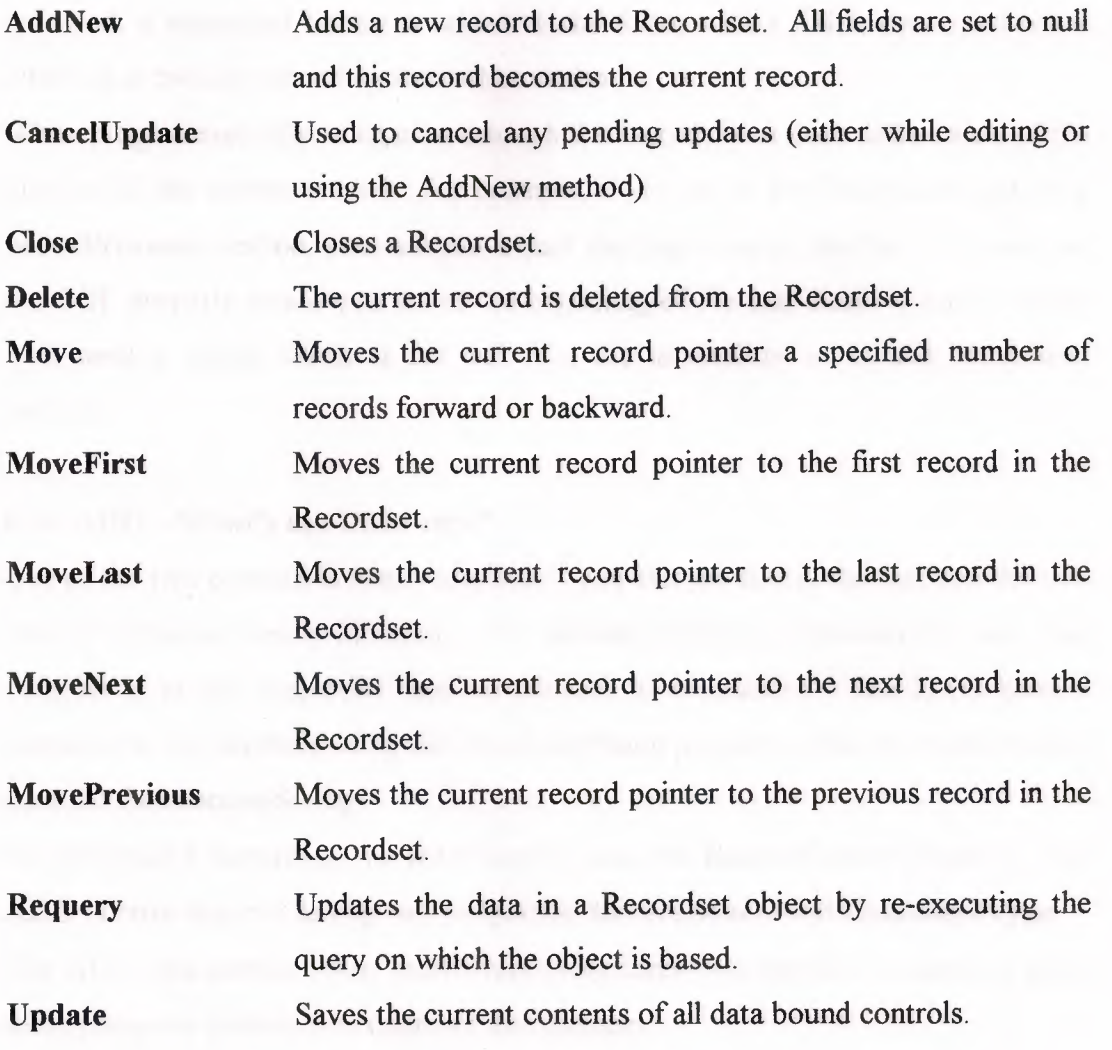

• We will look at the four 'Move' methods in the next section on Recordset Navigation. Other properties will be reviewed later in this course.

#### **ADO Data Control Recordset Navigation**

- We have seen that, on the form, the ADO data control has four arrows that allow the user to move to the first, next, previous, and last records in the Recordset. Unfortunately, this control does not have a familiar look to a user and it may not be clear just exactly what functions the arrows perform. For this reason, we usually set the data control's **Visible** property to **False** and provide a programmatic approach to moving from record to record, or **Recordset navigation.**
- Four Recordset methods replicate the capabilities of the arrow buttons on the data control: **MoveFirst, MoveNext, MovePrevious,** and **MoveLast.** For each function we need, a command button is added to the form, with a **Click** event procedure attached to the corresponding Recordset method.
- When programmatically navigating through the records, you need to be aware of the position of the current record. For example, if you are at the first record and try a **MovePrevious** method, you will move past the beginning of the file. You can use the BOF property to see you are at the beginning of file and disallow such a move. You need a similar check at the end of a file to disallow an invalid MoveNext method.

#### **DAO or ADO - What's the Difference?**

- Use of the two controls is nearly identical  $-$  you can see that in the fact that the two sets of notes are nearly identical. The primary difference between the two data controls is in the properties used to connect to a database. The **DAO** control connects to the database using the **DatabaseName** property while the ADO control uses the **ConnectionString.**
- To construct a Recordset, the **DAO** control uses the **RecordSource** property. The **ADO** control requires setting two properties: **RecordSource** and **CommandType.**
- The ADO data control offers more event procedures than the DAO control to allow more complete control over database management.
- So, the question still may be  $-$  which control should you use? You should understand the use of both data controls because you will see them both as you progress as a Visual Basic programmer. For simple projects, the DAO control is adequate. For more detailed projects and for all new projects, we would recommend

the ADO data control. It is new.technology and will receive the bulk of Microsoft's support with future releases of Visual Basic. And, as seen in the next section, it has some hidden powers we have yet to see!

#### **Command Button Control**

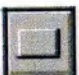

• The **command button** is probably the most widely used control. It is used to begin, interrupt, or end a particular process. With **databases,** it is used to **navigate** among records, **add** records, and. **delete** records.

#### **Label Control**

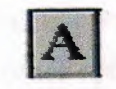

• A **label** is a control you use to display text. The text in a label can be changed at run-time in response to events. It is widely used in **database** applications for **information display.** 

#### **Text Box Control**

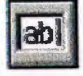

A **text box** is used to display information entered at design time, by a user at runtime, or assigned within code. The displayed text may be edited. This is the tool used in **database** applications for **editing** fields

#### **Check Box Control**

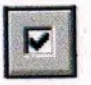

Check boxes provide a way to make choices from a list of potential candidates. Some, all, or none of the choices in a group may be selected. With **databases**, check boxes are used for many kinds of **choices** 

#### **Option Button Control**

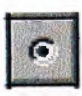

**• Option buttons** provide the capability to make a mutually exclusive choice among a group of potential candidate choices. Hence, option buttons work as a group, only one of which can have a True (or selected) value. Option buttons on a form workas an independent group as do groups of options buttons within frames. Option buttons are not data bound controls, yet they can still be used for a variety of **options** in database interfaces.

#### **Frame Control**

• Frames provide a way of grouping related controls on a form. Option buttons within a frame act independently of other option buttons in an application.

 $\hat{\phantom{a}}$ 

## **STUDENT DATABASE**

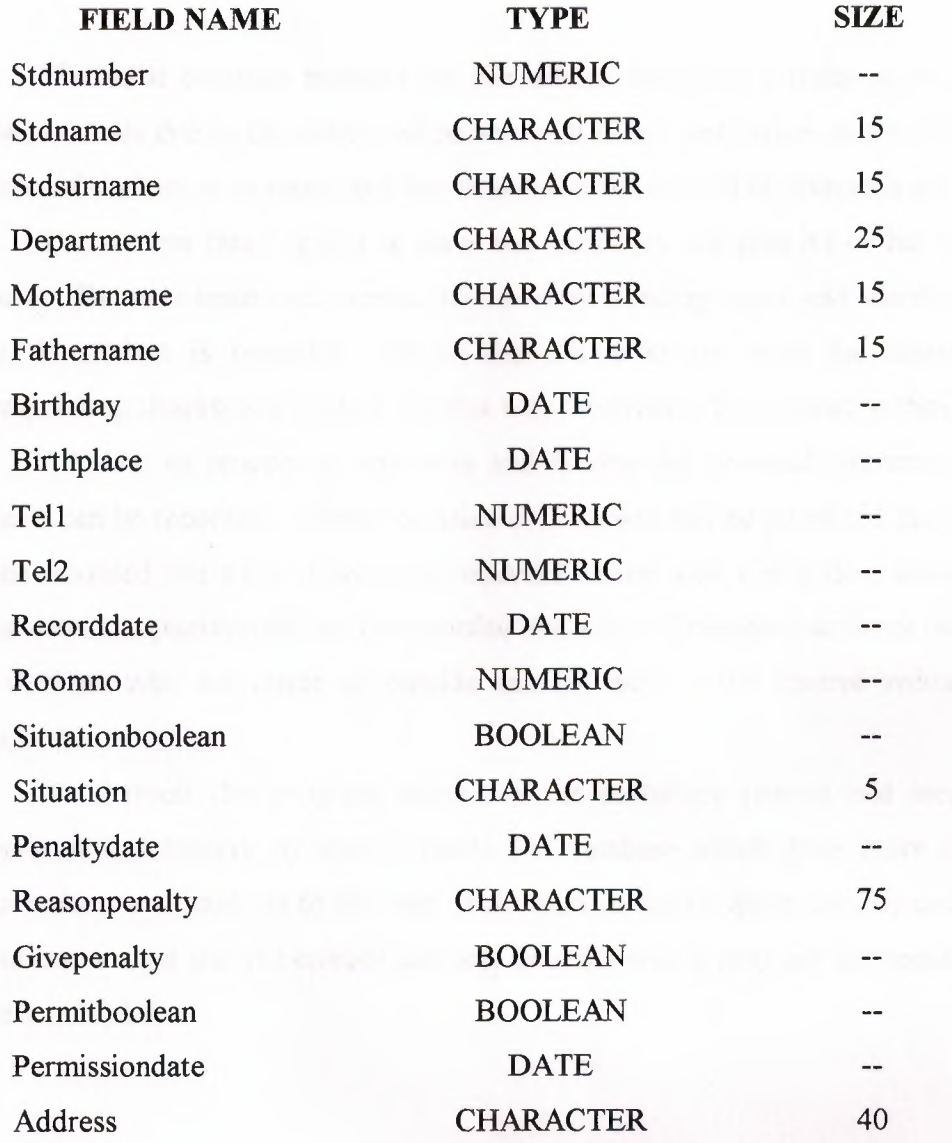

# **VISITOR DATABASE**

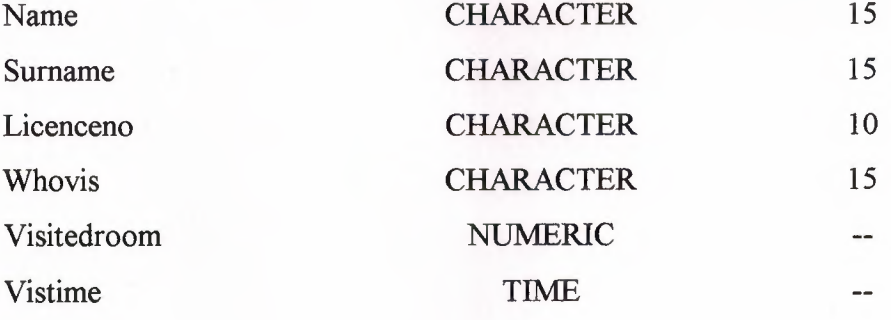

25

### **DORMITORY CONTROL SYSTEM**

The most comman problem for the school dormitory's today is securty. This problem occurs due to the control of person who enters and leaves. In this program the control of students who enters and leaves and also the control of visitors is automated.

The student that is going to leave the dormitory will give his or her number, to the user. The user inputs the number to the corresponding space and search process is done. If student is recorded he or she can enter or leave the dormitory and corresponding checkbox is clicked. By that way the process is recorded to the database.

Addition to process of entrances and leaving the personal informations of the students can be recorded, updated or deleted, if student will be permitted the permission can be recorded and a list of permitted students can be seen, if a student will be given a punishment the punishment can be recorded and a list of punished students can be seen, the students who are inside or outside can be seen or the control visitors can be manipulated.

As a result this program automates the dormitory control and increases the security of a dormitory by using records and database which gives more infomation about visitors and students to the user. If the student can be given security cards as their identification card and the control can only be done with a program the security will be more successful.

## **MAIN FORM**

The body of program starts with main form. You can access to other forms by using main form. The main form consists of main menu, toolbar, and searching part for entering-leaving of students to the dormitory.

In searching part you can write entering or leaving of student number to textbox then you press search button, if there is student number in database, it is shown in textboxes. Using checkbox, if it is on clicked checks entering or leaving of student, student is inside else student is outside. In toolbar there are some icons to access forms, which is needed. Main menu includes eight parts. These are file, list and search, control, permit, penalty, student control, visitor and exit. Shown in figure 1.

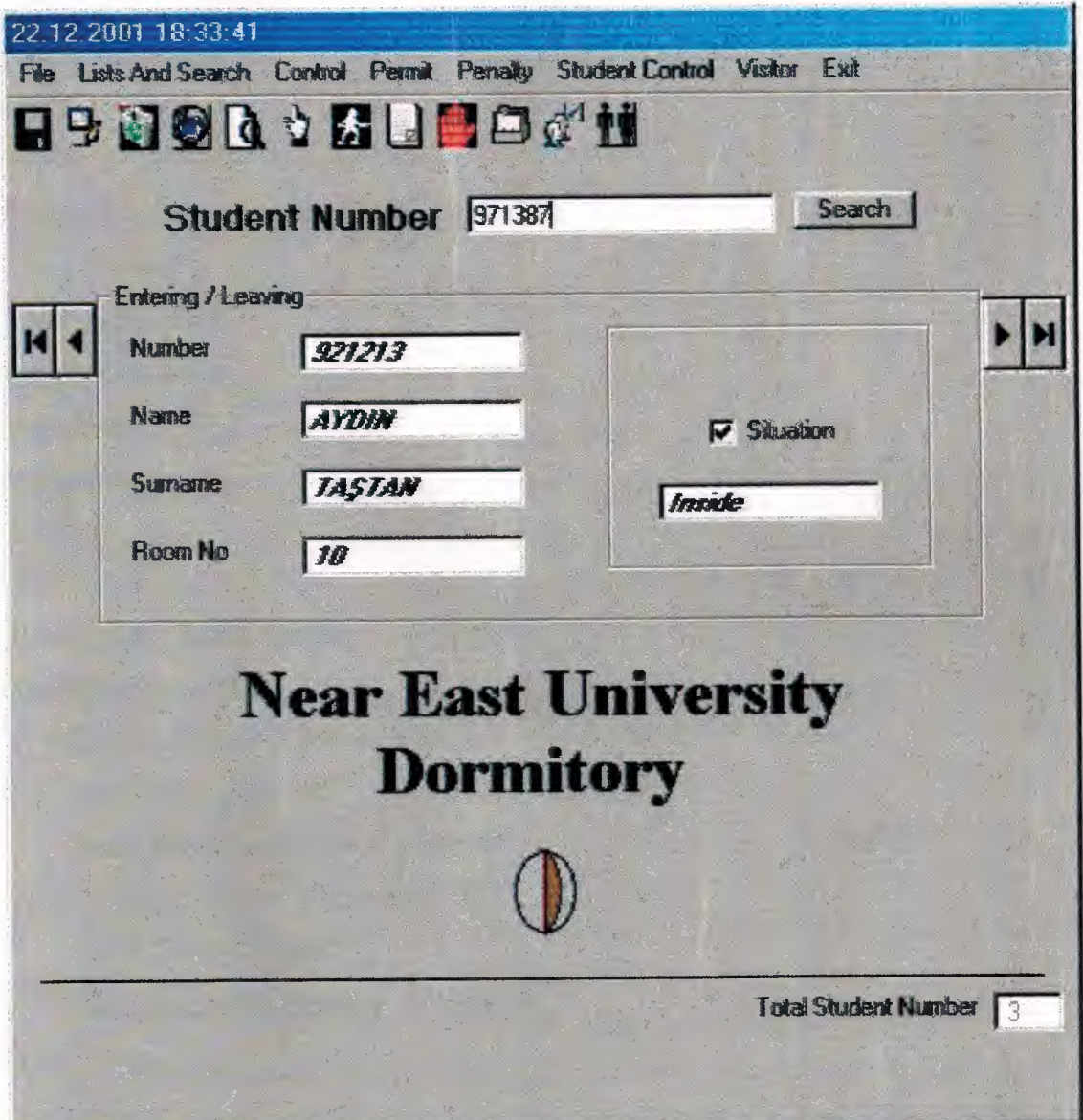

Figure 1.

I wrote some program codes. Now I will show them to you.

**Program Codes :**  Private Sub exit1\_Click() End End Sub

Private Sub listeleme Click() Load Forml Forml.Show Unload main main.Hide Form1. Text2. SetFocus Form1.Text2.Text  $=$  "" End Sub

Private Sub ListsofPenalty\_Click() Datal .Refresh Load punishedlist punishedlist. Show main.Hide Unload main End Sub

Private Sub Checkl \_ Click() Datal .Recordset.Edit If Check 1. Value = Checked Then  $Text5. Text = "Inside"$ Datal.Recordset.situation = "Inside" ElseIf Check1.Value = Unchecked Then Text5.Text = "Outside" Datal.Recordset.situation = "Outside" End If End Sub

Private Sub exit2 Click() End End Sub

Private Sub Command 1\_Click() Dim a, b If Datal .Recordset.BOF Then MsgBox ("There is no any record") Else If Text1.Text  $=$  "" Then MsgBox "Enter student number!" Textl .SetFocus Else notgo = Datal .Recordset.Bookmark stdnumber\$ = Text 1. Text bul = "stdnumber ="' & stdnumber\$ & ""' Data1.Recordset.FindFirst bul  $a = Val(Text1.Text)$  $b = Val(Text9.Text)$ 

If  $a \diamond b$  Then

MsgBox "This student number is not found"

 $Text1.SelStart = 0$ 

Textl.SelLength = Len(Textl.Text)

Text1. SetFocus

Datal .Recordset.Bookmark = notgo

Else:

Text1.SelStart =  $0$ 

Textl.SelLength = Len(Textl.Text)

Text1. SetFocus

If Datal.Recordset.situation = "Inside" Then

 $Check 1. Value = Checked$ 

Elself (Datal Recordset situation = "Outside") Or (Datal Recordset situation = "") Then

Checkl.Value = Unchecked

End If End If End If End If End Sub

Private Sub Data1 Reposition() Text4. Text= Str(Datal .Recordset.RecordCount) End Sub

Private Sub Form\_Load()

Call Toolbarl.RestoreToolbar("x", "x", "Toolbarl ")

Data I .Refresh

main. Caption = Time() + Date

If Datal .Recordset.BOF Then

Else

Data l .Recordset.MoveLast

If Data1.Recordset.situation = "Inside" Then

Check 1. Value = Checked

Elself (Datal.Recordset.situation = "Outside") Or (Datal.Recordset.situation = "") Then

Checkl.Value = Unchecked

End If

Text5.Locked = True

 $Text6. Locked = True$ 

Text7.Locked = True

Text8.Locked = True

Text9.Locked = True

TextS.FontBold = True

Text5.Fontltalic = True

Text6.FontBold = True

Text6.Fontltalic = True

Text7.FontBold = True

Text7.Fontltalic = True

Text8.FontBold = True
$Text8.FontItalic = True$ Text9.FontBold = True Text9.Fontltalic = True End If End Sub

Private Sub Form\_ MouseMove(Button As Integer, Shift As Integer, X As Single, Y As Single) Label5.ForeColor =  $RGB(0, 0, 0)$ End Sub

Private Sub Framel\_MouseMove(Button As Integer, Shift As Integer, X As Single, Y As Single)  $Label5.ForeColor = RGB(0, 0, 0)$ End Sub

Private Sub PermissionSituation\_Click() Load permitform permitform. Show permitform. Text6. SetFocus main.Hide Unload main End Sub

Private Sub Listonleave\_Click() Datal .Refresh Load onleave onleave. Show main.Hide Unload main End Sub

/

Private Sub Label5 \_ MouseMove(Button As Integer, Shift As Integer, X As Single, Y As Single)

Label5.ForeColor =  $RGB(0, 0, 255)$ End Sub

Private Sub SearchbyRoomNumber\_Click() Datal .Refresh Load byroomnumber byroomnumber. Show main.Hide Unload main byroomnumber. Text5. SetFocus End Sub

Private Sub Checkstudentsandrooms\_Click() Data1.Refresh Load floorcontrol floorcontrol. Show main.Hide Unload main End Sub

Private Sub StudentControl\_Click() inside. datPrimaryRS .Refresh Load inside inside. Show Unload main main.Hide End Sub

Private Sub Toolbarl\_ButtonClick(ByVal Button As MSComctlLib.Button) Select Case Button.Key Case "new": addnew.Show main.Hide Case "update": updateform.Show main.Hide

Case "delete": deleteform.Show main.Hide Case "listandsearch": Forml.Show main.Hide Case "checkstudentandroom": floorcontrol.Show main.Hide Case "searchbroomnumber": byroomnumber. Show main.Hide Case "permit": permitform.Show main.Hide Case "listofperrnit": onleave.Show main.Hide Case "penalty": penaltyform.Show main.Hide Case "listofpenalty": punishedlist. Show main.Hide Case "inside": inside.Show main.Hide Case "visitor": visitorform.Show main.Hide End Select End Sub

Private Sub Toolbar1 Change() Call Toolbarl.SaveToolbar("x", "x", "Toolbarl ") End Sub

Private Sub update\_ Click() Load updateform updateform. Show main.Hide Unload main End Sub

Private Sub delete\_ Click() Datal .Refresh deleteform.Data I .Refresh Load deleteform deleteform. Show main.Hide Unload main  $delet$ eform.Text13.Text = "" deleteform. Text13. SetFocus End Sub

Private Sub Textl\_KeyPress(KeyAscii As Integer) If Key Ascii =  $v$ b Key Return Then  $Command1$ . Value = True End If

```
If (KeyAscii >= Asc("O") And KeyAscii <= Asc("9")) Or KeyAscii = vbKeyBack Or 
KeyAscii = vbKeyReturn ThenExit Sub 
 Else 
  KeyAscii = 0End If 
End Sub
```
Private Sub Timer1 Timer()  $main$ . Caption = Time() + Date End Sub

Private Sub OperationofPenalty\_Click() Load penaltyform penaltyform. Show main.Hide Unload main End Sub

Private Sub newrecord Click() Datal .Refresh addnew.Data I .Refresh Load addnew addnew.Show main.Hide Unload main addnew.Commandl.Default = True End Sub

Private Sub visitor\_Click() visitorform. Show main.Hide End Sub

## **FILE**

The file includes five parts, which are New Record, Update, Delete, Search and Exit.

#### **NEW RECORD**

In new record part, the user enters the information of student. There are four buttons on the form. Their names are Enter Data, Main Menu, Save and Cancel. If the user wants to write student information user presses Enter Data Button then

Student information is written to textboxes. Then if user wants to save this record, he or she presses Save button then program gives a message which is "This record will save are you sure". If "Yes" is pressed, record is written to database, if "No" pressed, all textboxes are cleaned or if Cancel button is pressed, record is not saved. If any of textbox is empty, a message will be given. Shown in figure 2

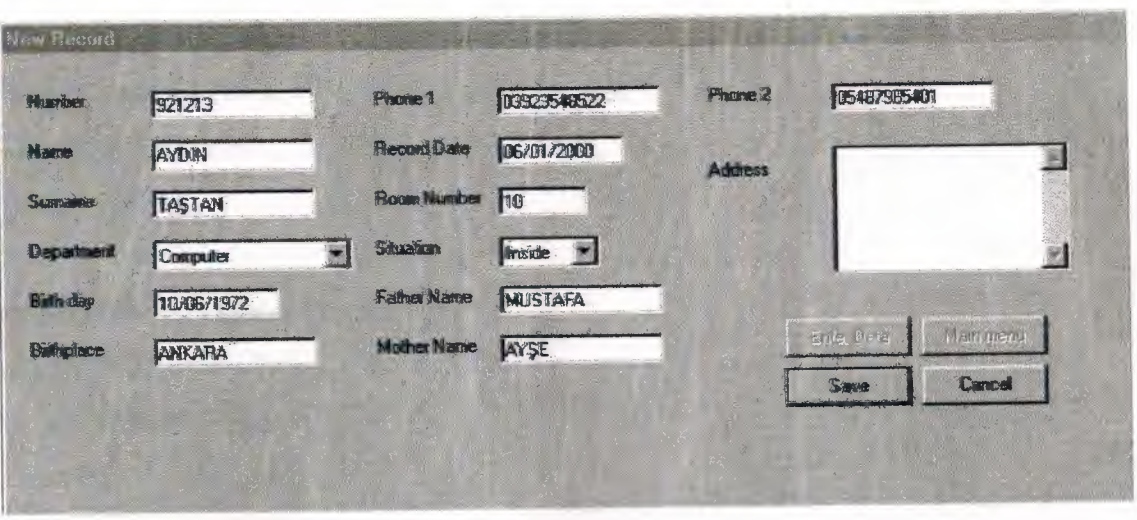

Figure 2

I wrote some program codes. Now I will show them to you.

# **Program Codes :**  Private Sub Combol\_KeyPress(KeyAscii As Integer) Dim Nextlndex As Integer If KeyAscii = vbKeyReturn Then  $NextIndex = Index + 1$ If Next Index  $= 3$  Then Else Text1(8). SetFocus End If End If End Sub Private Sub Combo2\_KeyPress(KeyAscii As Integer) Dim Nextlndex As Integer lfKeyAscii = vbKeyRetum Then  $NextIndex = Index + 1$ If NextIndex  $= 3$  Then Else MaskEdBoxl .SetFocus End If End If End Sub

Private Sub Command 1 Click() Datal.DatabaseName = "d:\YURT\yurtbase.mdb" Textl(O).SetFocus Data1.Refresh

 $MaskEdBox1$ . Visible = True  $Text1(3)$ . Visible = False MaskEdBox2.Visible = True  $Text1(6)$ . Visible = False

 $Combol. Visible = True$  $Comb<sub>0</sub>2$ . Visible = True

Text2.Visible = False  $Text3.Visible = False$ 

Datal .Recordset.addnew For  $i = 0$  To 11  $Text1(i).Text = ""$  $Text1(i).Locked = False$ Next the set of the set of the set of the set of the set of the set of the set of the set of the set of the set of the set of the set of the set of the set of the set of the set of the set of the set of the set of the set  $Combol. Locked = False$ Combo2.Locked = False Commandl .Enabled= False  $Command4.Enabeled = False$ Command2.Enabled = True Command3 .Enabled = True  $Text1(0)$ . Text = "."  $Text1(0).Text = ""$  $Text1(1).Text = "."$  $Text1(1).Text = "$  $Text1(2).Text = "."$  $Text1(2)$ . Text = ""  $Text1(7).Text = "."$ 

 $Text1(7)$ . Text = "" Combol.Text = "Inside" Combo2.Text = "Architecture" End Sub

Private Sub Command2 Click() If  $Text1(0)$ . Text = "" Then MsgBox "You must enter student number." Textl(O).SetFocus ElseIf Text1(1).Text = "" Then MsgBox "You must enter student name." Textl(l).SetFocus ElseIf  $Text1(2)$ .Text = "" Then MsgBox "You must enter student surname . " Textl(2).SetFocus ElseIf Text1(7). Text  $=$  "" Then MsgBox "You must enter room number." Text1(7).SetFocus  $E$ lseIf Combo $1$ . Text = "" Then MsgBox "You must enter student situation." Combo1. SetFocus ElseIf Text1(7).Text  $> 45$  Then MsgBox ("Sorry, available room is 45") Text1(7). SelStart =  $0$  $Text1(7).SelLength = Len(Text1(7).Text)$ Text1(7).SetFocus Else

 $Text1(3)$ .Text = MaskEdBox1.Text  $Text1(6)$ . Text = MaskEdBox2. Text

Text2.Text = Combo2.Text Text3.Text = Combo I.Text If  $Text3. Text = "Inside" Then$ 

 $Check 1. Value = Check$ ElseIf Text3. Text  $=$  "" Then Checkl.Value = Unchecked End If

cevap = MsgBox("This record will save are you sure?", 4) If  $cevap = 6$  Then MaskEdBoxl.Visible = False  $Text1(3)$ . Visible = True MaskEdBox2.Visible = False  $Text1(6)$ . Visible = True

 $Combo 1.$  Visible = False Combo2.Visible = False Text2.Visible = True Text3.Visible = True

Data 1.Recordset. update Data 1.Recordset.MoveLast

 $MaskEdBox1.Text = " / /$ MaskEdBox2.Text =  $\frac{n}{1}$  /  $\frac{1}{1}$ Else Data1.Recordset.CancelUpdate MaskEdBoxl.Visible = False  $Text1(3)$ . Visible = True MaskEdBox2. Visible = False  $Text1(6)$ . Visible = True

 $Combol. Visible = False$  $Comb<sub>0</sub>2$ . Visible = False  $Text2.Visible = True$  $Text3.Visible = True$ MaskEdBox1.Text = "\_\_/\_\_/\_\_\_\_"

MaskEdBox2.Text =" *I I*  ---- It End If

For  $i = 0$  To 11  $Text1(i).Locked = True$ Next  $Combol.$  Locked = True Combo2.Locked = True  $Command1.Enabeled = True$ Command4.Enabled = True  $Command2.Enabeled = False$  $Command3.Enabeled = False$  $Command1.Default = True$ End If End Sub

Private Sub Command3 Click() Data I. Recordset. Cancel Update  $MaskEdBox1.Text = "1 1 1 1 1 1 1 1 1 1 1 1 1 1 1 1 1 1 1 1 1 1 1 1 1 1 1 1 1 1$  $MaskEdBox2.Text =  $\frac{n}{2}$$  $MaskEdBox1.Visible = False$  $Text1(3)$ . Visible = True MaskEdBox2.Visible = False  $Text1(6)$ . Visible = True  $Combol. Visible = False$ Combo2.Visible = False Text2. Visible = True  $Text3.Visible = True$ Command2.Enabled = False Command3.Enabled = False  $Command1$  . Enabled = True  $Command4. Enabeled = True$ 

It

For  $i = 0$  To 11  $Text1(i).Locked = True$ Next  $Combo1. Locked = True$ Combo2.Locked = True End Sub

Private Sub Command4 Click() Unload addnew addnew.Hide Data1.Refresh Load main main. Show End Sub

Private Sub Command5 Click()  $floor1$ . Command 1. Visible = False floorl.Command2.Visible = False floorl.Command3.Visible = False floorl.Show End Sub

Private Sub Form Load() Datal.DatabaseName = "" Data1.Refresh Combol.Addltem "Inside" Combo 1.Addltem "Outside" Combo2.Addltem "Business" Combo2.Addltem "Economy" Combo2.Addltem "International" Combo2.Addltem "CIS" Combo2.Addltem "Banking and Finance" Combo2.Addltem "Electrical-Electronic" Combo2.Addltem "Computer"

Combo2.Addltem "Civil" Combo2.Addltem "Machanical" Combo2.Addltem "Architecture" Combo2.Addltem "Marine" Combo2.Addltem "Law" MaskEdBoxl .Visible= False MaskEdBox2.Visible = False  $Combol.Visible = False$  $Comb<sub>0</sub>2$ . Visible = False

For  $i = 0$  To 11  $Text1(i).Locked = True$ Combo I .Locked = True Combo2.Locked = True Next Command2.Enabled = False  $Command3. Enabled = False$ Command I .Enabled = True  $Command4. Enabeled = True$  $Text1(3)$ . MaxLength = 10  $Text1(6)$ . MaxLength = 10 End Sub

Private Sub MaskEdBoxl\_KeyPress(KeyAscii As Integer) If Key Ascii  $= 13$  Then Text1(4).SetFocus End If End Sub

Private Sub MaskEdBox2\_KeyPress(KeyAscii As Integer) If KeyAscii  $= 13$  Then Text1(7). SetFocus End If End Sub

```
Private Sub Text1 KeyPress(Index As Integer, KeyAscii As Integer)
Dim Nextlndex As Integer 
If Command2.Enabled = True Then 
 IfKeyAscii = vbKeyReturn Then 
  NextIndex = Index + 1If NextIndex = 3 Then
    Combo2. SetFocus
ElseIf NextIndex = 4 Then
    MaskEdBoxl. SetFocus 
ElseIf NextIndex = 6 Then
 MaskEdBox2. SetFocus
ElselfNextIndex = 8 Then
Combo 1. SetFocus 
   ElseIf NextIndex = 12 Then
    Exit Sub 
   Else 
     Text1(NextIndex). SetFocus
   End If 
 End If 
End If 
If (Index = 0) Or (Index = 5) Or (Index = 7) Or (Index = 10) Then
If (KeyAscii >= Asc("0") And KeyAscii <= Asc("9")) Or KeyAscii = vbKeyBack Then
  Exit Sub 
 Else 
  KeyAscii = 0
```

```
End If
```
End If

End Sub

#### **UPDATE**

Update is used for updating the student information or making deletions of mistakes in student informations.

If student information is going to change, firstly that student's number is written to textbox and Enter or Search Buttons is pressed for looking at student informations in textboxes. If database doesn't consist of this student number, a message is given which is "This student number is not found". If it consists of this student number, a message is given which is "Are you sure to change this record", If the user presses to ''Yes" button, student informations is changed. If the user presses to 'No" button student information will not change. If the user wants to save this changings, than presses to Save button. The Modify button, which is taken up over form that is used to give permission to information changings. However there are five buttons in the form: First, Previous, Next, Last and Main menu. Shown in figure 3

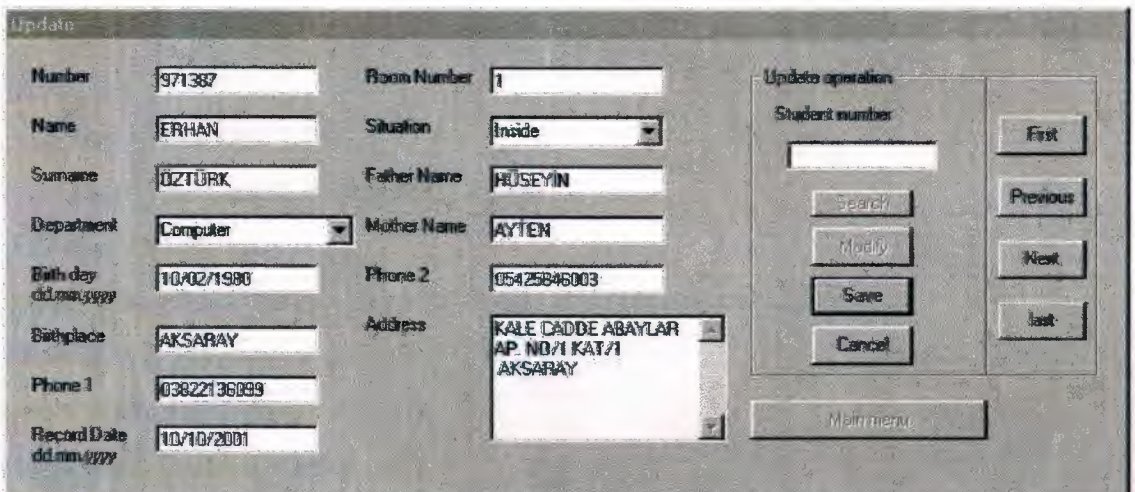

Figure 3

I wrote some program codes. Now I will show them to you.

### **Program Codes :**

Private Sub Command1 Click()

Dim a, b

If Datal .Recordset.BOF Then

MsgBox ("There is no any record")

Else

If  $Text13.Text = "" Then$ 

MsgBox "Enter student number"

Text13. SetFocus

Else

notgo = Datal.Recordset.Bookmark

stdnumber\$ = Text 13. Text

bul = "stdnumber = ""  $&$  stdnumber\$  $&$  """

Datal .Recordset.FindFirst bul

 $a = Val(Text13.Text)$ 

 $b = Val(Text1(0).Text)$ 

If  $a \diamond b$  Then

MsgBox "This student number is not found"

 $Text13.SelStart = 0$ 

 $Text13.SelLength = Len(Text13.Text)$ 

Text13. SetFocus

Datal .Recordset.Bookmark = notgo

Else:

Text13.SelStart =  $0$ 

 $Text13.SelLength = Len(Text13.Text)$ 

Textl3.SetFocus

cevap = MsgBox("Are you sure to change this record", vbYesNo)

If  $cevap = 6$  Then

Datal .Recordset.Edit

 $Command1.Enabeled = False$ 

 $Command4.Enabeled = False$ 

 $Command5.Enabeled = False$ 

 $Command2.Enabeled = True$ 

 $Command3. Enabeled = True$ 

For  $i = 0$  To 11

 $Text1(i).Enabeled = True$ 

 $Combo1$ . Enabled  $= True$ 

Combo2.Enabled = True

 $Text1(i).FontBold = False$ 

 $Text1(i).FontItalic = False$ 

 $Combo1.FontBold = False$ 

 $Combol.FontItalic = False$  $Comboz.FontBold = False$  $Combo2.FontItalic = False$ Next Textl(O).SetFocus Else: Text13.SelStart =  $0$ Text13.Se1Length = Len(Text13.Text) Text13.SetFocus

End If End If End If End If End Sub

Private Sub Command2 Click() If  $Text1(0)$ . Text = "" Then MsgBox "Enter student number" Text1(0). SetFocus ElseIf Text1(1). Text  $=$  "" Then MsgBox "Enter student nane" Text1(1). SetFocus ElseIf Text1(2).Text = "" Then MsgBox "Enter student surname" Text1(2).SetFocus ElseIf Text1(3).Text = "" Then MsgBox "Enter student birth day" Textl(3).SetFocus ElseIf Text1(4).Text = "" Then MsgBox "Enter student birthplace" Text1(4). SetFocus ElseIf Text1(5).Text = "" Then MsgBox "Enter student phone" Textl(S).SetFocus

46

ElseIf Text1(6). Text =  $""$  Then MsgBox "Enter student record date" Textl(6).SetFocus ElseIf Text1(7).Text = "" Then MsgBox "Enter student room number" Text1(7).SetFocus ElseIf Text1(8). Text = "" Then MsgBox "Enter student father name" Textl(8).SetFocus ElseIf Text1(9). Text = "" Then MsgBox "Enter student mother name" Textl(9).SetFocus ElseIf Text1(10). Text = "" Then MsgBox "Enter student phone" Text1(10). SetFocus ElseIf Text1(11). Text = "" Then MsgBox "Enter student address"  $Text1(11)$ . SetFocus  $E$ lself Combo $1$ .Text = ""Then MsgBox "Enter student situation" Combo 1. SetFocus  $Elself Combo2. Text = "" Then$ MsgBox "Enter Student department" Combo2. SetFocus Else cevap = MsgBox("This record will be saved?", 4)

If cevap  $= 6$  Then Data1.Recordset.update  $Frame3$ . Enabled  $= True$ Command I .Enabled = True  $Command4. Enabled = True$ Command5.Enabled = True  $Command2.Enabeled = False$   $Command3. Enabeled = False$ For  $i = 0$  To 11  $Text1(i)$ . FontBold = True  $Text1(i)$ . FontItalic = True Combol.FontBold = True  $Combo1. FontItalic = True$ Combo2.FontBold = True Combo2.Fontltalic = True  $Text1(i).Enabeled = False$  $Combo 1. Enabeled = False$  $Comboz.Enabeled = False$ Next the state of the state of the state of the state of the state of the state of the state of the state of the state of the state of the state of the state of the state of the state of the state of the state of the state  $Text13.SelStart = 0$  $Text13.SelLength = Len(Text13.Text)$ Text13. SetFocus ElseIf cevap  $= 7$  Then Data I .Recordset.CancelUpdate  $Frame3$ . Enabled = True  $Command1.Enabled = True$ Command4.Enabled = True  $Command5. Enabeled = True$  $Command2.Enabeled = False$  $Command3.Enabeled = False$ For  $i = 0$  To 11  $Text1(i).FontBold = True$  $Text1(i)$ . FontItalic = True  $Combo1.FontBold = True$ Combol.Fontltalic = True  $Comboz.FontBold = True$  $Comboz.FontItalic = True$  $Text1(i).Enabled = False$  $Combo1. Enabeled = False$  $Comb<sub>0</sub>2.  
Enabled = False$ **Next** 

#### $Text13.$  SelStart =  $0$

 $Text13.SelLength = Len(Text13.Text)$ Text 13. SetFocus

End If End If End Sub

Private Sub Command3\_Click() Datal .Recordset. CancelUpdate Frame3 .Enabled = True Command I .Enabled = True Command4.Enabled = True  $Command5.Enabled = True$  $Command2.Enabeled = False$  $Command3.Enabeled = False$ 

 $For i = 0 To 11$  $Text1(i).Enabeled = False$ Combo l.Enabled = False  $Comb<sub>0</sub>2.  
Enabeled = False$ 

 $Text1(i)$ . FontBold = True  $Text1(i)$ . FontItalic = True  $Combo1.FontBold = True$ Combol.Fontltalic = True Combo2.FontBold = True Combo2.Fontltalic = True Next the contract of the contract of the contract of the contract of the contract of the contract of the contract of the contract of the contract of the contract of the contract of the contract of the contract of the contr

Text13.SelStart =  $0$ Text13.Se1Length = Len(Text13.Text) Text13.SetFocus End Sub

Private Sub Command4\_ Click() Unload updateform updateform.Hide Load main main.Show End Sub

Private Sub Command5 Click() IfDatal .Recordset.BOF Then MsgBox ("There is no any record") Else **Else** Datal .Recordset.Edit  $Frame3$ . Enabled = False  $Command1.Enabled = False$  $Command4.Enabeled = False$  $Command5.Enabeled = False$ Command2.Enabled = True Command3 .Enabled = True

For  $i = 0$  To 11  $Text1(i)$ . Enabled = True  $Combo 1. Enable d = True$  $Comboz.Enabeled = True$  $Text1(i)$ . FontBold = False  $Text1(i).FontItalic = False$  $Combol.FontBold = False$  $Combo1. FontItalic = False$  $Comboz.FontBold = False$  $Combo2.FontItalic = False$ Next the contract of the contract of the contract of the contract of the contract of the contract of the contract of the contract of the contract of the contract of the contract of the contract of the contract of the contr Textl (0). SetFocus End If End Sub

Private Sub Command6 Click() If Data1.Recordset.BOF Then MsgBox ("There is no any record") Else Data 1.Recordset.MoveLast End If End Sub

Private Sub Command?\_ Click() If Data1.Recordset.RecordCount =  $0$  Then MsgBox ("There is no any record") Else IfDatal.Recordset.EOF Then MsgBox ("End of file encountered") Data 1.Recordset.MoveLast Else Data 1.Recordset.MoveNext End If End If End Sub New York 1989

Private Sub Commands\_ Click() If Datal .Recordset.RecordCount = 0 Then MsgBox ("There is no any record") Else If (Data 1.Recordset.BOF) Then MsgBox ("Beginning of file encountered") Data1.Recordset.MoveFirst Else Data 1.Recordset.MovePrevious End If End If End Sub

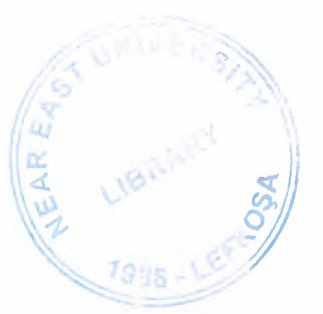

Private Sub Command9\_Click() If Data1.Recordset.BOF Then MsgBox ("There is no any record") Else Data I .Recordset.MoveFirst End If End Sub Private Sub Form\_Activate() Data1.Refresh End Sub

Private Sub Form Load() Data1.Refresh Combo I .Additem "Inside" Combo I .Addltem "Outside" Combo2.Addltem "Business" Combo2.Addltem "Economy" Combo2.Addltem "International" Combo2.Addltem "CIS" Combo2.Addltem "Banking and Finance" Combo2. Addltem "Electrical-Electronic" Combo2.Addltem "Computer" Combo2.Addltem "Civil" Combo2.Additem "Machanical" Combo2.Additem "Architecture" Combo2.Additem "Marine" Combo2.Addltem "Law" For  $i = 0$  To 11  $Text1(i).FontBold = True$  $Text1(i).FontItalic = True$  $Text1(i).Enabled = False$  $Combo1. Enabled = False$  $Combo2.  
Enabeled = False$ Next

 $Combo1.FontBold = True$  $Comboz.FontBold = True$ Combol.Fontltalic = True Combo2.Fontltalic = True Command2.Enabled = False Command3.Enabled = False Command I .Enabled = True Command4.Enabled = True Commands .Enabled = True End Sub

Private Sub Combol\_KeyPress(KeyAscii As Integer) Dim Nextlndex As Integer IfKeyAscii = vbKeyReturn Then  $NextIndex = Index + 1$ If Next Index  $= 3$  Then Else Text1(8). SetFocus End If End If End Sub

Private Sub Combo2\_KeyPress(KeyAscii As Integer) Dim Nextindex As Integer If KeyAscii = vbKeyReturn Then  $NextIndex = Index + 1$ If NextIndex  $= 3$  Then Else Text1(3).SetFocus End If End If End Sub

Private Sub Textl\_KeyPress(Index As Integer, KeyAscii As Integer) Dim Nextlndex As Integer If Command2.Enabled = True Then IfKeyAscii = vbKeyRetum Then  $NextIndex = Index + 1$ If Nextlndex  $= 3$  Then Combo2. SetFocus Elself'Nextlndex = 8 Then Combo 1. SetFocus **ElseIf NextIndex = 12 Then** Exit Sub Else Text1(NextIndex). SetFocus End If End If

End If

 $KeyAscii = 0$ 

End If

End Sub

End If

```
If (Index = 0) Or (Index = 5) Or (Index = 7) Or (Index = 10) Then
If (KeyAscii >= Asc("O") And KeyAscii <= Asc("9")) Or KeyAscii = vbKeyBack Then 
  Exit Sub 
 Else 
  KeyAscii = 0End If 
End If 
If (Index = 3) Or (Index = 6) Then
If (KeyAscii >= Asc("0") And KeyAscii <= Asc("9") Or KeyAscii = Asc("/")) Or
KeyAscii = vbKeyBack ThenExit Sub 
 Else
```
54

```
Private Sub Text13 _KeyPress(KeyAscii As Integer) 
IfKeyAscii = vbKeyRetum Then 
Command 1. Value = True 
End If 
If (KeyAscii >= Asc("0") And KeyAscii <= Asc("9")) Or KeyAscii = vbKeyBack Then
  Exit Sub 
 Else 
  KeyAscii = 0End If 
End Sub
```
#### **DELETE**

The student record is removed from database in this part. The user then that presses Search Button to search the database writes student number. If it is found all student informations are shown in the textboxes then Delete Button is pressed, it is asked to user "Are you sure to delete this record" If he presses to "Yes" information of this student is removed from database. If he or she presses "No", information is not removed. Shown in figure 4

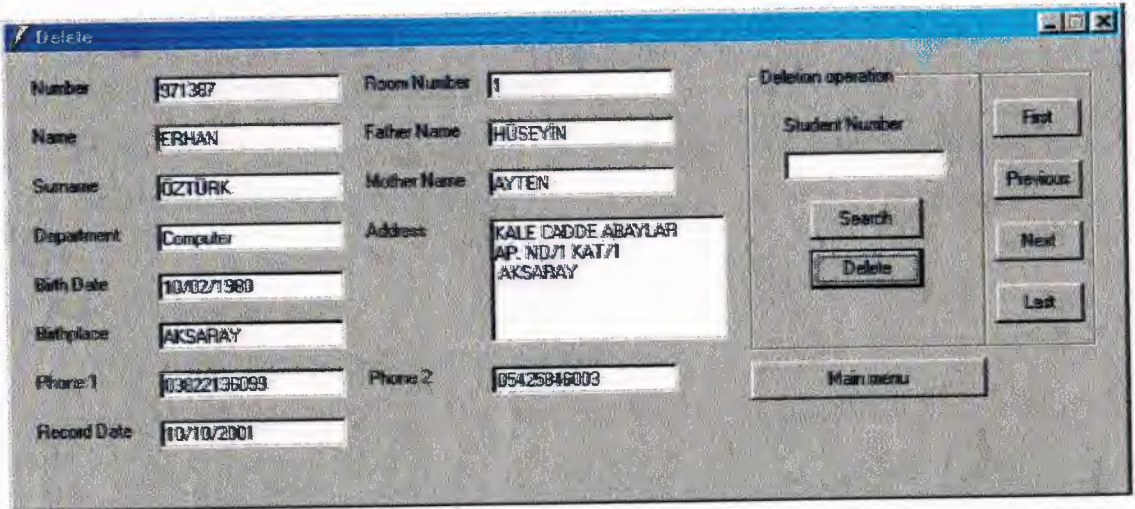

Figure 4

I wrote some program codes. Now I will show them to you.

**Program Codes :** 

Private Sub Command 1 Click()

Dim a, b

IfDatal.Recordset.BOF Then

MsgBox ("There is no any record")

Else

If  $Text13.Text = ""Then$ 

MsgBox "Enter student number for searching!"

Textl3.SetFocus

Else **Else** 

notgo = Datal .Recordset.Bookmark

stdnumber\$ = Text 13. Text

bul = "stdnumber ="' & stdnumber\$ & ""'

Data 1.Recordset.FindFirst bul

 $a = Val(Text13.Text)$ 

 $b = Val(Text1.Text)$ 

If  $a \diamond b$  Then

MsgBox "This student number is not found"

Text13.SelStart =  $0$ 

Textl3.SelLength = Len(Text13.Text)

Text13. SetFocus

Data 1. Recordset. Bookmark = notgo

Else:

 $Text13.SelStart = 0$ Text13.SelLength = Len(Textl3.Text)

Text13. SetFocus

End If End If End If End Sub

Private Sub Command2\_Click() If Data1.Recordset.BOF Then MsgBox ("There is no record to delete") Else seciminiz = MsgBox("Are you sure to delete this record?", 36, "Warning") If seciminiz  $= 6$  Then If Datal .Recordset.EOF Then MsgBox "There is no record to delete" Else Datal .Recordset.delete Data1.Recordset.MovePrevious Text13.Text =  $"$ Text13.SetFocus Data I .Refresh End If End If End If End Sub Private Sub Command3 \_ Click()

IfDatal.Recordset.RecordCount = 0 Then MsgBox ("There is no any record") Else IfDatal .Recordset.EOF Then MsgBox ("End of file encountered") Datal .Recordset.MoveLast Else Data 1.Recordset.MoveNext End If End If End Sub

Private Sub Command4 Click() Unload deleteform deleteform.Hide Data1.Refresh Load main main.Show End Sub

Private Sub Command5\_Click() If Data1.Recordset.RecordCount =  $0$  Then MsgBox ("There is no any record") Else If (Data 1.Recordset.BOF) Then MsgBox ("Beginning of file encountered") Data 1.Recordset.MoveFirst Else Data 1.Recordset.MovePrevious End If End If End Sub

Private Sub Command6\_Click() If Data I .Recordset.BOF Then MsgBox ("There is no any record") Else Data 1.Recordset.MoveLast End If End Sub

Private Sub Command7\_Click() If Data I .Recordset.BOF Then MsgBox ("There is no any record") Else

Datal .Recordset.MoveFirst End If End Sub

Private Sub Form\_ Activate() Data1.Refresh End Sub

Private Sub Form\_Load() Datal .Refresh Textl.Locked = True Text2.Locked = True Text3.Locked = True Text4.Locked = True Text5.Locked = True Text6.Locked = True Text7.Locked = True Text8.Locked = True Text9.Locked = True TextlO.Locked = True  $Text11.Locked = True$ Text12.Locked = True Text14.Locked = True End Sub Private Sub Text13\_KeyPress(KeyAscii As Integer) IfKeyAscii = vbKeyRetum Then Commandl.Value = True End If If (KeyAscii >= Asc("0") And KeyAscii <= Asc("9")) Or KeyAscii = vbKeyBack Then Exit Sub Else  $KeyAscii = 0$ End If End Sub

## **LIST AND SEARCH**

This form consists of grid that lists all of the student informations, textboxes those showing student informations, which is choosen from grid. Searching is done by five different ways: according to number, name, surmane, room number and department. The field, which is searched, is choosed from option buttons and key word is written to textbox. In this way searching is done character by character. If the user chooses option button, which is department, is choosed from combobox to search and list. In this part, SQL is used. Shown in figure 5

|                  | List and Search        |                          |                             |                          |                     |                  |                       | FEM                     |
|------------------|------------------------|--------------------------|-----------------------------|--------------------------|---------------------|------------------|-----------------------|-------------------------|
| Number           | Name                   | Suname                   | Department                  | <b>Becoil date</b>       | Room no             | Situation        | Fahermane             | Mother name<br>AYTEN    |
| 971397           | <b>ERHAN</b>           | <b>OZTURK</b>            | Computer                    | 10/10/2001               | 1<br>$\overline{J}$ | Inside<br>Inside | <b>HUSEYM</b>         |                         |
| 970002<br>921213 | <b>BULENT</b><br>AYDIN | DURUKAN<br><b>TASTAN</b> | Computer<br><b>Computer</b> | 01/10/2000<br>06/01/2000 | 10                  | Inside           | <b>MUSTAFA</b>        | AYSE                    |
|                  |                        |                          |                             |                          |                     |                  |                       |                         |
|                  |                        |                          |                             |                          |                     |                  |                       |                         |
| Number           | 971387                 | Eith day                 | 10/02/1980                  | Room Number F            |                     |                  | Address<br>АР МОЛКАТЛ | KALE CADDE ABAYLAR<br>週 |
| Name             | EPHAN                  | Bullyjace                | AKSARAY                     | Father Name              | HUSEYIN             |                  | <b>AKSARAY</b>        |                         |
| Sumame           | <b>DZTURK</b>          | <b>Phone 1</b>           | 03822136099                 | <b>Mother Name</b>       | EYTEN               |                  |                       | B                       |

Figure 5

I wrote some program codes. Now I will show them to you.

**Program Codes :** 

Private Sub Combo1 Change() Dim kayitseti As Recordset Dim db As Connection Set db = New Connection db.Open Adodcl .ConnectionString Set kayitseti = New Recordset kayitseti.Open Textl.Text + Combol.Text + Text3.Text, db, adOpenStatic, adLockOptimistic Set Adodc1.Recordset =  $k$ ayitseti Set DataGrid1.DataSource = kayitseti End Sub

Private Sub Combo 1\_Click() Dim kayitseti As Recordset Dim db As Connection Set db = New Connection db. Open Adodc 1. ConnectionString Set kayitseti = New Recordset kayitseti.Open Textl.Text + Combol.Text + Text3.Text, db, adOpenStatic, adLockOptimistic Set Adodc 1.Recordset = kayitseti Set DataGrid1.DataSource = kayitseti End Sub

Private Sub Command 1\_Click() Unload Forml Forml.Hide Load main main.Show End Sub

Private Sub Form Activate() Adodc1.Refresh End Sub Private Sub Form\_Load() Optionl.Value = True Combol.Addltem "Business" Combo l .Addltem "Economy" Combo l .Addltem "International" Combo l .Addltem "CIS" Combo l .Addltem "Banking and Finance" Combo1.AddItem "Electrical-Electronic" Combo l .Addltem "Computer" Combo I.Addltem "Civil" Combo l .Addltem "Machanical" Combol.Addltem "Architecture" Combo l .Addltem "Marine" Combol.Addltem "Law" End Sub

Private Sub Option1 Click()  $Text1.Text = "select$ stdnumber,stdname,stdsurname,department,recorddate,roomno,situation,fathername,mo thername from yurt WHERE stdnumber like '%" Text3.Text =  $"%$ "  $Text2.Text = ""$  $Combol. Text = ""$ End Sub

Private Sub Option2\_Click() Text2.SetFocus  $Text1.Text = "select$ 

stdnumber,stdname,stdsurname,department,recorddate,roomno,situation,fathername,mo thername from yurt WHERE stdname like '%"

Text3.Text =  $"%$ "

 $Text2. Text = ""$  $Combol. Text = ""$ End Sub

Private Sub Option3 Click() Text2.SetFocus  $Text1.Text = "select$ stdnumber,stdname,stdsurname,department,recorddate,roomno,situation,fathername,mo thername from yurt WHERE stdsurname like '%" Text3.Text =  $"%$ " Text2.Text  $=$  ""  $Combol. Text = ""$ End Sub

Private Sub Option4 Click()

Text2.SetFocus

 $Text1. Text = "select$ 

stdnumber,stdname,stdsurname,department,recorddate,roomno,situation,fathername,mo thername from yurt WHERE roomno like '%"

Text3.Text =  $"%$ " Text2.Text  $=$  ""  $Combol. Text = ""$ End Sub

Private Sub Option5 Click()

 $Text1.Text = "select$ 

stdnumber,stdname,stdsurname,department,recorddate,roomno;situation,fathername,mo thername from yurt WHERE department like '%"

Text3.Text =  $"%$ "  $Text2.Text = ""$  $Combol. Text = ""$ 

End Sub

Private Sub Text2\_Change() Dim kayitseti As Recordset Dim db As Connection Set db = New Connection db.Open Adodcl.ConnectionString Set kayitseti = New Recordset kayitseti.Open Textl.Text + Text2.Text + Text3.Text, db, adOpenStatic, adLockOptimistic Set Adodc1.Recordset = kayitseti Set DataGridl.DataSource = kayitseti End Sub

# **CONTROL**

## **CHECK STUDENT AND ROOMS**

There are four buttons in this form, which are I.Floor, 2.Floor, 3 .floor and Main menu. 3 floors and 45 rooms show student dormitory. There are 15 rooms in each floor and 2 persons in each room. Shown in figure 6

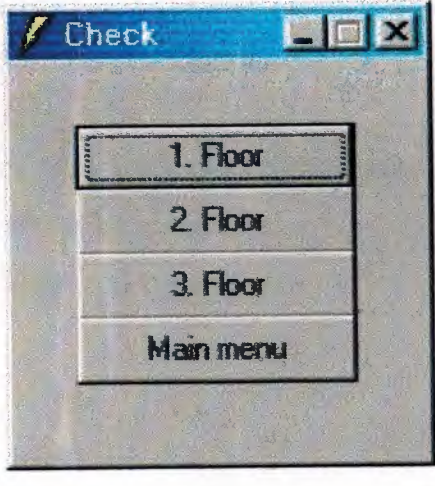

Figure 6

If the user presses a button from Floor Buttons, the user sees easily the person, whose number, name, surname, status staying in that choosed floor, or that sees empty rooms. Before to make a new record, the student's floor and room which is determined easily with this way. Shown in figure 7

| / d flags com conduc- |               |                       |               | $  $ $\times$<br>Representative del |                           |  |  |  |
|-----------------------|---------------|-----------------------|---------------|-------------------------------------|---------------------------|--|--|--|
| $-1.$ How             |               |                       |               |                                     |                           |  |  |  |
| 1. Room               |               | 6. Room               |               | 11. Room                            |                           |  |  |  |
| <b>Name</b><br>ERHAN  | <b>Name</b>   | Name                  | <b>Name</b>   | Name                                | Name                      |  |  |  |
| L Name OZTURK         | <b>L'Name</b> | L Name                | <b>L'Name</b> | <b>L'Mane</b>                       | <b>I</b> Name             |  |  |  |
| <b>Municer 971387</b> | Number        | <b>Number</b>         | Number        | <b>Number</b>                       | <b>Number</b>             |  |  |  |
| Status Inside         | Status        | <b>Status</b>         | Statur        | <b>Status</b>                       | <b>Statut</b>             |  |  |  |
| 2 Room                |               | 7 Room                |               | 12 Room                             |                           |  |  |  |
| <b>Name</b>           | <b>Name</b>   | BÜLENT<br><b>Name</b> | <b>Name</b>   | <b>Name</b>                         | Name                      |  |  |  |
| <b>L.Name</b>         | L Name        | L Name DURUKAN        | <b>L</b> Name | Lillane                             | <b>L'Name</b>             |  |  |  |
| Number                | <b>Number</b> | <b>Number 970302</b>  | <b>Number</b> | Number                              | Number                    |  |  |  |
| Status                | <b>Stalut</b> | Status Inside         | <b>Status</b> | <b>Status</b>                       | <b>Status</b>             |  |  |  |
| 3. Room               |               | <b>B. Room</b>        |               | 13 Room                             |                           |  |  |  |
| <b>Name</b>           | <b>Name</b>   | Name                  | <b>Name</b>   | Name                                | Name                      |  |  |  |
| <b>L</b> Name         | <b>L'Name</b> | <b>L'Alasse</b>       | 1 Name        | LName                               | <b>L</b> Name             |  |  |  |
| Mumber                | <b>Number</b> | <b>Number</b>         | Number        | Number                              | Number                    |  |  |  |
| <b>Stairs:</b>        | <b>Status</b> | Statum                | Slake         | <b>Status</b>                       | Status'                   |  |  |  |
| 4 Room                |               | 3 Room                |               | 14 Room                             |                           |  |  |  |
| Nama                  | <b>Name</b>   | <b>Name</b>           | Name          | <b>Name</b>                         | <b>Name</b>               |  |  |  |
| <b>L'Name</b>         | <b>L'Name</b> | LName                 | LName         | <b>L'Mame</b>                       | 1 Name                    |  |  |  |
| Murber                | Number        | Number                | Number        | Mumber                              | Number                    |  |  |  |
| <b>Status</b>         | <b>Status</b> | Status                | Status        | <b>Status:</b>                      | <b>Status</b>             |  |  |  |
| 5 Room                |               | 10. Room              |               | 15 Room                             |                           |  |  |  |
| <b>Name</b>           | Name          | Name AYDIN            | <b>Name</b>   | <b>Name</b>                         | Name                      |  |  |  |
| <b>Lillane</b>        | <b>L'Name</b> | LName TASTAN          | <b>L</b> Name | <b>L</b> Name                       | L Name                    |  |  |  |
| Number                | Number        | <b>Number 921213</b>  | Number        | Number                              | Number                    |  |  |  |
| <b>Status:</b>        | Status        | Status Inside         | Status.       | <b>Statut</b>                       | <b>Status</b>             |  |  |  |
|                       |               |                       |               |                                     |                           |  |  |  |
|                       |               |                       |               |                                     |                           |  |  |  |
|                       |               |                       |               | 2 Floor                             | <b>Manuera</b><br>3 Float |  |  |  |

Figure 7

I wrote some program codes. Now I will show them to you.

# **Program Codes for 1. Floor:**

Private Sub Command 1\_Click()

Load floorl

floor1. Show

floorcontrol.Hide

Unload floorcontrol

If Datal .Recordset.BOF Then

MsgBox ("There is no any record")

Else

roomno $\$\ = "1"$ 

bul = "roomno = "" & roomno\$ & ""

Data 1.Recordset.FindFirst bul If Datal .Recordset.roomno = 1 Then Data 1.Recordset.FindFirst bul  $floor1. Text1. Text = Data1. Record set. *stdname*$ floorl.Text2.Text = Datal.Recordset.stdsurname floor1.Text61.Text = Data1.Recordset.stdnumber  $floor1. Text91. Text = Data1. Record set. situation$ Else floorl.Textl.Text = "" floor1.Text2.Text =  $"$  $floor1.Text61.Text = ""$ floor1.Text91.Text =  $"$ End If

```
roomno\mathsf{S} = "1"
```
bul = "roomno ="' & roomno\$ & '"" Datal .Recordset.FindNext bul IfDatal.Recordset.roomno = 1 Then Datal .Recordset.FindNext bul  $floor1. Text3. Text = Data1. Record set. *stdname*$  $floor1. Text4. Text = Data1. Record set. stdsurname$ floorl.Text62.Text = Datal.Recordset.stdnumber floorl.Text92.Text = Datal.Recordset.situation Iffloorl.Textl.Text = floorl.Text3.Text Then floor1.Text3.Text  $=$  "" floorl.Text4.Text = "" floor  $1.$  Text $62.$  Text = "" floor1.Text92.Text =  $"$ End If End If

roomno $\gamma = "2"$ bul = "roomno ="' & roomno\$ & "'" Datal .Recordset.FindFirst bul
If Datal .Recordset.roomno = 2 Then Datal .Recordset.FindFirst bul  $floor1. Text13. Text = Data1. Record set. stdname$ floorl.Textl4.Text = Datal.Recordset.stdsumame floorl.Text67.Text = Datal.Recordset.stdnumber  $floor1. Text109. Text = Data1. Record set. situation$ Else  $floor1.Text13.Text = ""$ floor1.Text14.Text  $=$  "" floor1.Text67.Text =  $"$ floor1.Text109.Text =  $"$ End If

 $roomno$ = "2"$ 

bul = "roomno = "" & roomno\$ & """ Datal .Recordset.FindNext bul If Datal .Recordset.roomno = 2 Then Datal.Recordset.FindNext bul floorl.Textl5.Text = Datal.Recordset.stdname floorl. Text 16. Text = Data 1.Recordset. stdsumame floorl.Text68.Text = Datal.Recordset.stdnumber  $floor1. Text110. Text = Data1. Record set. situation$ If floorl.Textl3.Text = floorl.Text15.Text Then floor1.Text15.Text  $=$  "" floorl.Text16.Text = "" floor1.Text68.Text =  $"$ floor1.Text110.Text =  $"$ End If

End If

roomno $\mathsf{S} = "3"$ 

bul = "roomno = "" & roomno\$ & """ Datal .Recordset.FindFirst bul If Datal .Recordset.roomno = 3 Then Datal .Recordset.FindFirst bul

floor 1. Text25. Text = Data 1.Recordset. stdname floor 1. Text26. Text = Data 1.Recordset. stdsumame floorl.Text74.Text = Datal.Recordset.stdnumber floorl.Textl 11.Text = Datal.Recordset.situation Else floor1.Text25.Text =  $"$ floorl.Text26.Text = "" floor1.Text74.Text =  $"$ 

floor $1$ .Text $111$ .Text = ""

End If

 $roomno$ = "3"$ 

bul = "roomno = " $\&$  roomno\$  $\&$  "" Datal .Recordset.FindNext bul If Datal .Recordset.roomno = 3 Then Datal .Recordset.FindNext bul floorl.Text27.Text = Datal.Recordset.stdname floorl.Text28.Text = Datal.Recordset.stdsumame floor 1. Text73. Text = Data 1.Recordset. stdnumber  $floor1. Text112. Text = Data1. Record set. situation$ Iffloorl.Text25.Text = floorl.Text27.Text Then floor1.Text27.Text =  $"$ floor1.Text28.Text  $=$  ""  $floor1.Text73.Text = ""$ floor1.Text112.Text  $=$  "" End If End If

roomno $\mathcal{S} = "4"$ bul = "roomno = "" & roomno\$ & "" Datal .Recordset.FindFirst bul IfDatal.Recordset.roomno = 4 Then Datal .Recordset.FindFirst bul  $floor1.Text5.Text = Data1.Recordset.stdname$ floorl.Text6.Text = Datal.Recordset.stdsurname floorl.Text80.Text = Datal.Recordset.stdnumber floor1.Text113.Text = Data1.Recordset.situation Else

floorl.Text5.Text =  $"$ floor1.Text6.Text =  $"$  $floor1.Text80.Text = ""$ floor1.Text113.Text =  $"$ End If

 $roomno$ = "4"$ 

bul = "roomno = "" & roomno\$ & "" Data l .Recordset.FindNext bul If Data1.Recordset.roomno = 4 Then Data l .Recordset.FindNext bul floorl.Text7.Text = Datal.Recordset.stdname  $floor1. Text8. Text = Data1. Record set. stdsurname$ floorl.Text79.Text = Datal.Recordset.stdnumber floorl.Textl 14.Text = Datal.Recordset.situation If floor  $1.$  Text  $5.$  Text = floor  $1.$  Text  $7.$  Text Then  $floor1.Text7.Text = ""$ floor1.Text79.Text  $=$  "" floor1.Text8.Text  $=$  "" floor1.Text114.Text =  $"$ End If

End If

 $roomno$ = "5"$ bul = "roomno ="' & roomno\$ & ""' Data l .Recordset.FindFirst bul If Data1.Recordset.roomno  $= 5$  Then Datal .Recordset.FindFirst bul floorl .Textl 7.Text = Datal .Recordset.stdname floorl.Text18.Text = Datal.Recordset.stdsumame floor 1. Text86. Text = Data 1. Recordset. stdnumber  $floor1. Text115. Text = Data1. Record set. situation$ Else floor1.Text17.Text =  $"$ floor1.Text18.Text =  $"$ 

 $floor1.Text86.Text = ""$  $floor1.Text115.Text = ""$ 

End If

 $roomno$ = "5"$ 

bul = "roomno = "" & roomno\$ & """ Datal .Recordset.FindNext bul If Data1.Recordset.roomno  $= 5$  Then Datal .Recordset.FindNext bul  $floor1.Text19.Text = Data1.Recordset.stdname$ floorl.Text20.Text = Datal.Recordset.stdsumame floorl.Text85.Text = Datal.Recordset.stdnumber  $floor1. Text116. Text = Data1. Record set. situation$ If floor 1. Text 17. Text = floor 1. Text 19. Text Then  $floor1.Text19.Text = ""$ floor1.Text20.Text  $=$  "" floorl.Text85.Text = "" floor1.Text116.Text =  $"$ End If End If

 $roomno$ = "6"$ bul = "roomno = "" & roomno\$ & "" Datal .Recordset.FindFirst bul If Data1.Recordset.roomno  $= 6$  Then Data 1.Recordset.FindFirst bul  $floor1. Text29. Text = Data1. Record set. *stdname*$  $floor1. Text30. Text = Data1. Record set. stdsurname$  floorl.Text63.Text = Datal.Recordset.stdnumber  $floor1. Text93. Text = Data1. Record set. situation$ Else

-

 $floor1.Text29.Text = ""$ floor1.Text30.Text =  $"$ floorl.Text $63.$ Text = "" floor $1$ .Text $93$ .Text = "" End If

 $roomno$ = "6"$ bul = "roomno = "  $&$  roomno\$  $&$  "" Data 1.Recordset.FindNext bul If Data1.Recordset.roomno  $= 6$  Then Data 1. Recordset. FindNext bul floorl . Text31. Text = Data1. Recordset. stdname floorl. Text32. Text= Datal .Recordset.stdsumame  $floor1. Text64. Text = Data1. Record set. std number$  $floor1. Text94. Text = Data1. Record set. situation$ Ifffoorl.Text29.Text = floorl.Text31.Text Then  $floor1.Text31.Text = ""$ floor1.Text32.Text =  $"$ floor1.Text64.Text =  $"$  $floor1.Text94.Text = "$ End If End If

roomno $\$\$  = "7" bul = "roomno = "" & roomno\$ & "" Data 1. Recordset. FindFirst bul IfDatal.Recordset.roomno = 7 Then Datal .Recordset.FindFirst bul  $floor1. Text9. Text = Data1. Record set. std name$  $floor1. Text10. Text = Data1. Record set. stdsurname$ floor1. Text69. Text = Data1. Recordset. stdnumber

floor 1. Text 99. Text = Data 1. Recordset. situation Else floor1.Text9.Text =  $"$ floor1.Text10.Text =  $"$ floor1.Text69.Text =  $"$ floor  $1$ . Text  $99$ . Text  $=$  "" End If

 $roomno$ = "7"$ 

bul = "roomno = "" & roomno\$ & "" Data1.Recordset.FindNext bul If Data1.Recordset.roomno  $= 7$  Then Datal.Recordset.FindNext bul floorl.Text11.Text = Data1.Recordset.stdname floorl.Text12.Text = Datal.Recordset.stdsurname floorl. Text70. Text= Datal .Recordset.stdnumber  $floor1. Text100. Text = Data1. Record set. situation$ If floorl.Text9.Text = floorl.Textl l.Text Then floor1.Text11.Text =  $"$ floor  $1$ . Text  $12$ . Text  $=$  "" floor1.Text70.Text =  $"$ floor1.Text100.Text =  $"$ End If End If

 $roomno$ = "8"$ 

bul = "roomno = " $\&$  roomno\$  $\&$  "" Datal .Recordset.FindFirst bul IfDatal.Recordset.roomno = 8 Then Data 1.Recordset.FindFirst bul  $floor1. Text21. Text = Data1. Recordset. standard$ floor 1. Text22. Text = Data1. Recordset. std surname floor 1. Text76. Text = Data 1. Recordset. stdnumber floorl.Text103.Text = Datal.Recordset.situation

Else

 $floor1.Text21.Text = ""$ floorl.Text22.Text = ""  $floor1.Text76.Text = ""$  $floor1.Text103.Text = ""$ End If

 $roomno$ = "8"$ 

bul = "roomno = ""  $&$  roomno\$  $&$  "" Datal.Recordset.FindNext bul If Datal .Recordset.roomno = 8 Then Datal .Recordset.FindNext bul floorl.Text23.Text = Datal.Recordset.stdname  $floor1. Text24. Text = Data1. Record set. stdsurname$ floorl.Text75.Text = Datal.Recordset.stdnumber  $floor1. Text104. Text = Data1. Record set. situation$ Iffloorl.Text21.Text = floorl.Text23.Text Then floor1.Text23.Text =  $""$ floor1.Text24.Text  $=$  "" floor1.Text75.Text =  $"$ floor1.Text104.Text =  $"$ End If

End If

roomno $\mathcal{S} = "9"$ 

bul = "roomno = "" & roomno\$ & "" Datal .Recordset.FindFirst bul IfDatal.Recordset.roomno = 9 Then Datal .Recordset.FindFirst bul floorl.Text33.Text = Datal.Recordset.stdname floorl.Text34.Text = Datal.Recordset.stdsurname floorl .Text82.Text = Datal .Recordset.stdnumber floor 1. Text 119. Text = Data 1. Recordset. situation Else

floor1.Text33.Text =  $"$ floor1.Text34.Text =  $"$ floor1.Text82.Text =  $"$ floor1.Text119.Text =  $"$ End If

roomno $\$\$  = "9"

bul = "roomno = "" & roomno\$ & "" Datal .Recordset.FindNext bul If Data1.Recordset.roomno  $= 9$  Then Datal .Recordset.FindNext bul floorl.Text35.Text = Datal.Recordset.stdname floorl.Text36.Text = Datal.Recordset.stdsumame floorl. Text8 l. Text= Datal .Recordset.stdnumber floorl.Textl20.Text = Datal.Recordset.situation Iffloorl.Text33.Text = floorl.Text35.Text Then floor1.Text35.Text =  $"$ floor1.Text36.Text =  $"$ floor1.Text81.Text =  $"$ floor  $1$ . Text  $120$ . Text  $=$  "" End If

End If

roomno $\gamma = 10$ "

bul = "roomno =  $\&$  roomno\$ & "" Datal .Recordset.FindFirst bul IfDatal.Recordset.roomno = 10 Then Data l .Recordset.FindFirst bul floorl.Text37.Text = Datal.Recordset.stdname floorl.Text38.Text = Datal.Recordset.stdsumame floorl.Text88.Text = Datal.Recordset.stdnumber  $floor1. Text117. Text = Data1. Record set. situation$ Else

floor1.Text37.Text =  $"$ 

floorl.Text38.Text = "" floor1.Text88.Text =  $"$ floor1.Text117.Text =  $"$ End If

 $roomno$ = "10"$ 

bul = "roornno ="' & roornno\$ & ""' Datal .Recordset.FindNext bul If Datal .Recordset.roornno = 10 Then Datal .Recordset.FindNext bul floorl.Text39.Text = Datal.Recordset.stdname floorl.Text40.Text = Datal.Recordset.stdsurname floorl.Text87.Text = Datal.Recordset.stdnumber floorl.Textl 18.Text = Datal.Recordset.situation Iffloorl.Text37.Text = floorl.Text39.Text Then floor1.Text39.Text =  $"$ floor1.Text40.Text =  $"$ floor1.Text87.Text =  $"$ floor1.Text118.Text =  $"$ End If End If

roomno $\mathsf{S} = "11"$ bul = "roomno = "" & roomno\$ & "" Datal .Recordset.FindFirst bul If Data1.Recordset.roomno = 11 Then Data l .Recordset.FindFirst bul floorl.Text41.Text = Datal.Recordset.stdname floorl.Text42.Text = Datal.Recordset.stdsurname floor 1. Text66. Text = Data 1. Recordset. stdnumber floor 1. Text95. Text = Data 1. Recordset. situation Else  $floor1.Text41.Text = ""$ floor1.Text42.Text =  $"$ 

floor  $1$ . Text  $66$ . Text  $=$  "" floor1.Text95.Text =  $"$ End If

roomno $\mathcal{S} = "11"$ 

bul = "roomno = "" & roomno\$ & "" Datal .Recordset.FindNext bul If Datal .Recordset.roomno = 11 Then Datal .Recordset.FindNext bul floorl.Text43.Text = Datal.Recordset.stdname floorl.Text44.Text = Datal.Recordset.stdsurname floorl.Text65.Text = Datal.Recordset.stdnumber  $floor1. Text96. Text = Data1. Record set. situation$ If floor  $1.$  Text  $41.$  Text = floor  $1.$  Text  $43.$  Text Then floor  $1$ . Text $43$ . Text  $=$  "" floor $1$ .Text $44$ .Text = ""  $floor1.Text65.Text = ""$ floor 1. Text  $96.$  Text  $=$  "" End If End If

roomno $\gamma$  = "12"

bul = "roomno = "" & roomno\$ & "" Datal .Recordset.FindFirst bul If Data1.Recordset.roomno = 12 Then Data1.Recordset.FindFirst bul floorl.Text45.Text = Datal.Recordset.stdname  $floor1. Text46. Text = Data1. Record set. stdsurname$ floorl.Text72.Text = Datal.Recordset.stdnumber floorl.Text97.Text = Datal.Recordset.situation Else floorl.Text45.Text =  $"$ floor1.Text46.Text =  $"$ floor  $1$ . Text  $72$ . Text  $=$  ""

floor1.Text97.Text =  $"$ End If

roomno $\$\ = "12"$ bul = "roomno =  $\&$  roomno\$ & "" Datal .Recordset.FindNext bul If Data1.Recordset.roomno  $= 12$  Then Datal .Recordset.FindNext bul floorl .Text47.Text = Datal .Recordset.stdname floorl.Text48.Text = Datal.Recordset.stdsumame floorl.Text71.Text = Datal.Recordset.stdnumber  $floor1. Text98. Text = Data1. Record set. situation$ Iffloorl.Text45.Text = floorl.Text47.Text Then floor1.Text47.Text =  $"$ floor1.Text48.Text =  $"$ floor  $1$ . Text  $71$ . Text  $=$  "" floor  $1$ . Text  $98$ . Text  $=$  "" End If End If roomno $\mathsf{S} = "13"$ bul = "roomno = "" & roomno\$ & "" Data l .Recordset.FindFirst bul IfDatal.Recordset.roomno = 13 Then Data l .Recordset.FindFirst bul floorl.Text49.Text = Datal.Recordset.stdname floorl.Text50.Text = Datal.Recordset.stdsumame floorl.Text78.Text = Datal.Recordset.stdnumber  $floor1. Text101. Text = Data1. Record set. situation$ Else floor1.Text49.Text =  $"$ floor1.Text50.Text =  $"$ floor1.Text78.Text =  $"$ floor1.Text101.Text =  $"$ End If

roomno $\$\$  = "13'

bul = "roomno = "" & roomno\$ & "" Data l .Recordset.FindNext bul IfDatal.Recordset.roomno = 13 Then Datal .Recordset.FindNext bul floor  $1.$  Text  $51.$  Text = Data  $1.$  Recordset. stdname  $floor1. Text52. Text = Data1. Record set. stdsurname$ floor1. Text77. Text = Data1. Recordset. stdnumber floorl.Text102.Text = Data1.Recordset.situation Iffloorl.Text49.Text = floorl.Text51.Text Then  $floor1. Text51. Text = ""$ floor  $1$ . Text  $52$ . Text  $=$  "" floor  $1$ . Text  $77$ . Text  $=$  "" floor $1$ .Text $102$ .Text = "" End If End If

roomno $\$\$  = "14"

I

bul = "roomno =  $\&$  roomno\$ & "" Data 1.Recordset.FindFirst bul IfDatal.Recordset.roomno = 14 Then Datal .Recordset.FindFirst bul floorl.Text53.Text = Datal.Recordset.stdname  $floor1. Text54. Text = Data1. Record set. stdsurname$ floorl. Text84. Text= Datal .Recordset.stdnumber  $floor1. Text105. Text = Data1. Record set. situation$ Else floor  $1$ . Text  $53$ . Text  $=$  "" floor $1$ .Text54.Text = "" floor  $1$ . Text  $84$ . Text  $=$  "" floor1.Text105.Text =  $"$ End If

# $roomno$ = "14"$

bul = "roomno = "" & roomno\$ & "" Datal .Recordset.FindNext bul IfDatal.Recordset.roomno = 14 Then Datal .Recordset.FindNext bul floorl.Text55.Text = Datal.Recordset.stdname  $floor1. Text56. Text = Data1. Record set. stdsurname$ floorl.Text83.Text = Datal.Recordset.stdnumber floorl .Text106.Text = Datal.Recordset.situation Iffloorl.Text53.Text = floorl.Text55.Text Then floor1.Text55.Text =  $"$ floor  $1$ . Text  $56$ . Text  $=$  "" floor1.Text83.Text =  $"$  $floor1.Text106.Text = ""$ End If End If

roomno $\$\$  = "15" bul = "roomno = " $\&$  roomno\$  $\&$  "" Datal .Recordset.FindFirst bul IfDatal.Recordset.roomno = 15 Then Data 1.Recordset.FindFirst bul floorl.Text57.Text = Datal.Recordset.stdname floorl.Text58.Text = Datal.Recordset.stdsurname floorl.Text89.Text = Datal.Recordset.stdnumber  $floor1. Text107. Text = Data1. Record set. situation$ Else floor1.Text57.Text =  $"$ floor1.Text58.Text =  $"$ floor1.Text89.Text =  $"$ floor1.Text107.Text =  $"$ End If

roomno $\$\$  = "15"

 $bul = "roomno = " & roomno$ \$ &  $"''''$ Datal .Recordset.FindNext bul IfDatal.Recordset.roomno = 15 Then Datal.Recordset.FindNext bul floorl.Text59.Text = Datal.Recordset.stdname  $floor1. Text60. Text = Data1. Record set. stdsurname$  $floor1. Text90. Text = Data1. Record set. stdnumber$ floorl.Text108.Text = Datal.Recordset.situation Iffloorl.Text57.Text = floorl.Text59.Text Then floor  $1$ . Text  $59$ . Text  $=$  "" floor $1$ .Text $60$ .Text = "" floor1.Text90.Text =  $"$ floor1.Text108.Text =  $"$ End If End If

End If

#### End Sub

I wrote same program codes for 2. and 3. Floor button.

### **SEARCH BY ROOM NUMBER**

This form is used to learn who stays in which room. The room number is written to textbox and is looked at the rooms, which are empty or full, and owner of the room. The user can see each room status. Shown in figure 8

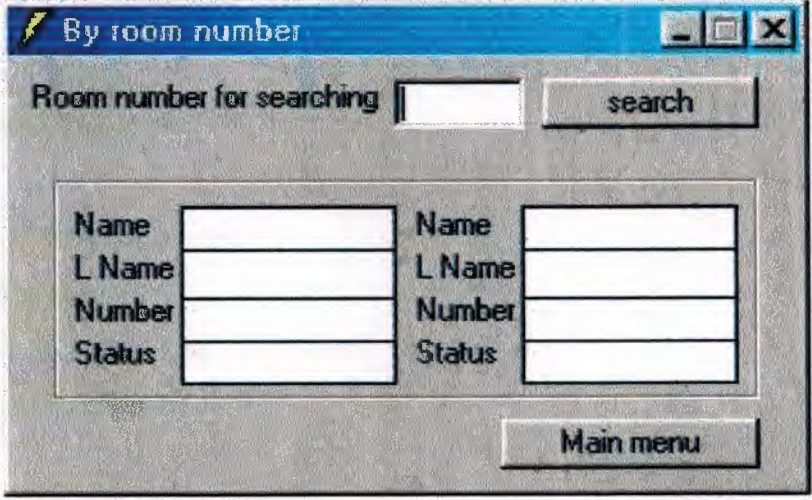

Figure 8

I wrote some program codes. Now I will show them to you.

**Program Codes :** 

Private Sub Command 1 Click()

Load main

main.Show

byroomnumber.Hide

Unload byroomnumber

End Sub

Private Sub Command2 Click() Dim a, b If  $Text5.Text = ""Then$ MsgBox "Enter room number" Text5.SetFocus Else

If Text5.Text  $> 45$  Then

MsgBox ("Sorry, available room is 45")

```
Text5. Text = ""Text5. SetFocus
Else 
roomno$ = Text5. Textbul = "roomno = \& roomno$ & ""
Datal .Recordset.FindFirst bul 
 a = Val(Text5.Text)b = Val(Text6.Text)If a \diamond b Then
MsgBox "Room is empty" 
    Text5. SelStart = 0Text5. SellLength = Len(Text5.Text)Text5. SetFocus
 Else:
```
Text5.SelStart =  $0$ 

```
Text5. SelfLength = Len(Text5.Text)
```
Text5.SetFocus

Frame2. Caption =  $Text5. Text + "." + " " + "room"$ 

Textl.Text = Datal.Recordset.stdname Text2.Text = Datal.Recordset.stdsurname  $Text 61. Text = Data1. Record set. stdnumber$ Text91. Text = Data 1.Recordset. situation

```
roomno$ = Text5. Text
```
bul = "roomno =  $\&$  roomno\$ & ""

Datal .Recordset.FindNext bul

Text3.Text = Datal.Recordset.stdname

Text4.Text = Datal.Recordset.stdsurname

Text62.Text = Datal.Recordset.stdnumber

Text92.Text = Datal.Recordset.situation

If  $Text61.Text = Text62.Text$  Then

- Text3.Text =  $""$
- Text4.Text  $=$  ""

Text $62$ .Text = ""

 $Text92. Text = ""$ End If End If End If End If End Sub

Private Sub Form\_Activate() Data1 .Refresh End Sub

Private Sub Text5\_KeyPress(KeyAscii As Integer)

If KeyAscii =  $v$ bKeyReturn Then

Command2.Value = True

End If

If (KeyAscii >= Asc("0") And KeyAscii <= Asc("9")) Or KeyAscii = vbKeyBack Then Exit Sub

Else

KeyAscii =  $0$ 

End If

End Sub

## **PERMIT**

### **PERMISSION SITUATION**

This form is used to give permission to students who will leave. The student number is written to textbox who leaved and Search Button is pressed. If the Checkbox is clicked, the permission is given to student and leaving date is also written after student leaves the dormitory. Cancel Permission Button is used to cancel the permission of student. Shown in figure 9

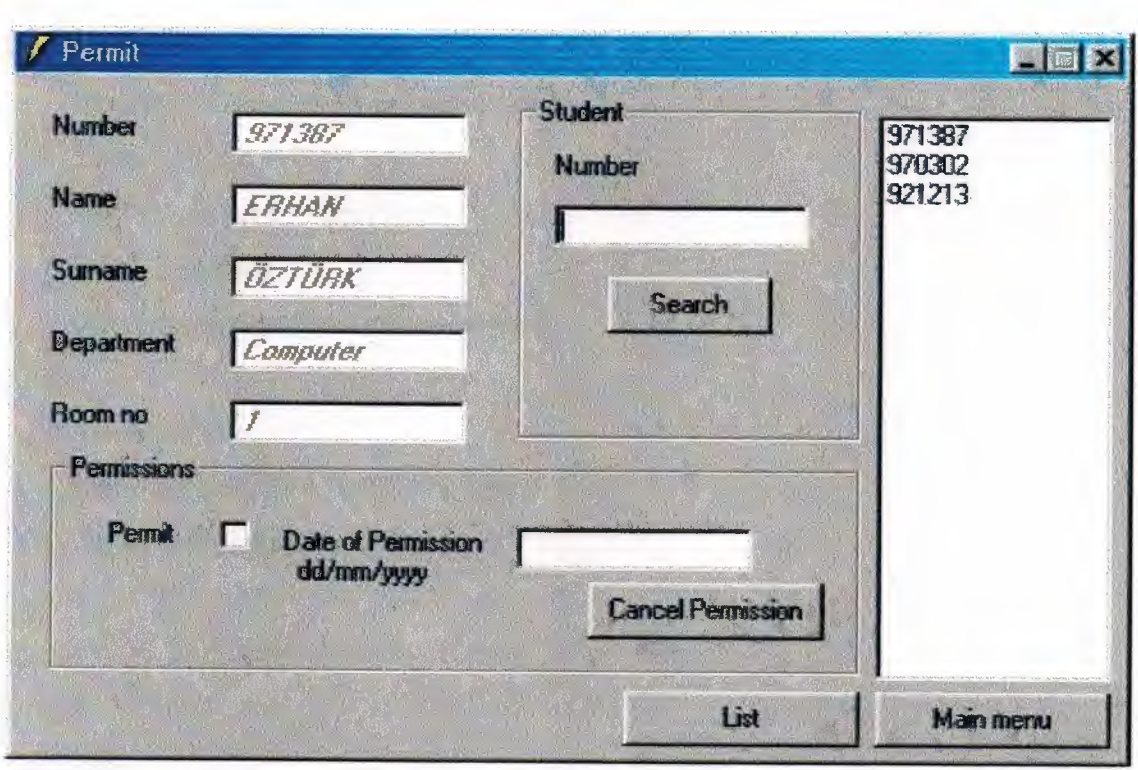

Figure 9

I wrote some program codes. Now I will show them to you.

. -

**Program Codes :** 

Private Sub Command1 Click()

If Data1.Recordset.BOF Then

MsgBox ("There is no any record")

Else

If  $Text6. Text = ""Then$ 

MsgBox "Enter student number"

Text6.SetFocus

Else

notgo = Datal .Recordset.Bookmark

stdnumber\$ = Text6. Text

bul = "stdnumber ="' & stdnumber\$ & ""'

Data I .Recordset.FindFirst bul

 $a = Val(Text6.Text)$ 

 $b = Val(Text1.Text)$ 

If  $a \diamond b$  Then

MsgBox "This student number is not found" Text6.SelStart =  $0$ Text6.SelLength = Len(Text6.Text) Text6.SetFocus Datal .Recordset.Bookmark = notgo Else: Text6.SelStart =  $0$ Text6.SelLength = Len(Text6.Text) Text6.SetFocus End If End If End If End Sub

Private Sub Command2\_Click() Load main main.Show permitform.Hide Unload permitform End Sub

Private Sub Command3 Click() Load onleave onleave. Show Unload permitform permitform.Hide End Sub

Private Sub Command4\_Click() cevap = MsgBox("Are you sure to cancel permitformting?", 4) If  $cevap = 6$  Then Text $6.$ Text = "" Text6. SetFocus

Text8.Text =  $""$ Checkl.Value = Unchecked Elself cevap  $= 7$  Then  $Text6. Text = ""$ Text6.SetFocus End If End Sub

Private Sub DBList1 Click() stdnumber\$ = DBListl.Text bul = "stdnumber = "" & stdnumber \$  $\&$  """ Datal .Recordset.FindFirst bul End Sub

Private Sub Form Activate() Datal .Refresh End Sub

Private Sub Form Load() Data1.Refresh End Sub

Private Sub Text6\_KeyPress(KeyAscii As Integer) If KeyAscii =  $v$ bKeyReturn Then Command 1. Value = True End If If (KeyAscii >= Asc("0") And KeyAscii <= Asc("9")) Or KeyAscii = vbKeyBack Then Exit Sub Else  $KeyAscii = 0$ End If End Sub

Private Sub Text8\_KeyPress(KeyAscii As Integer) If (KeyAscii >= Asc("0") And KeyAscii <= Asc("9") Or KeyAscii = Asc("/")) Or KeyAscii = vbKeyBack Then Exit Sub Else  $KeyAscii = 0$ End If End Sub

# **LIST OF ON LEAVES**

There is the list of students who are out in this form. Shown in figure 10

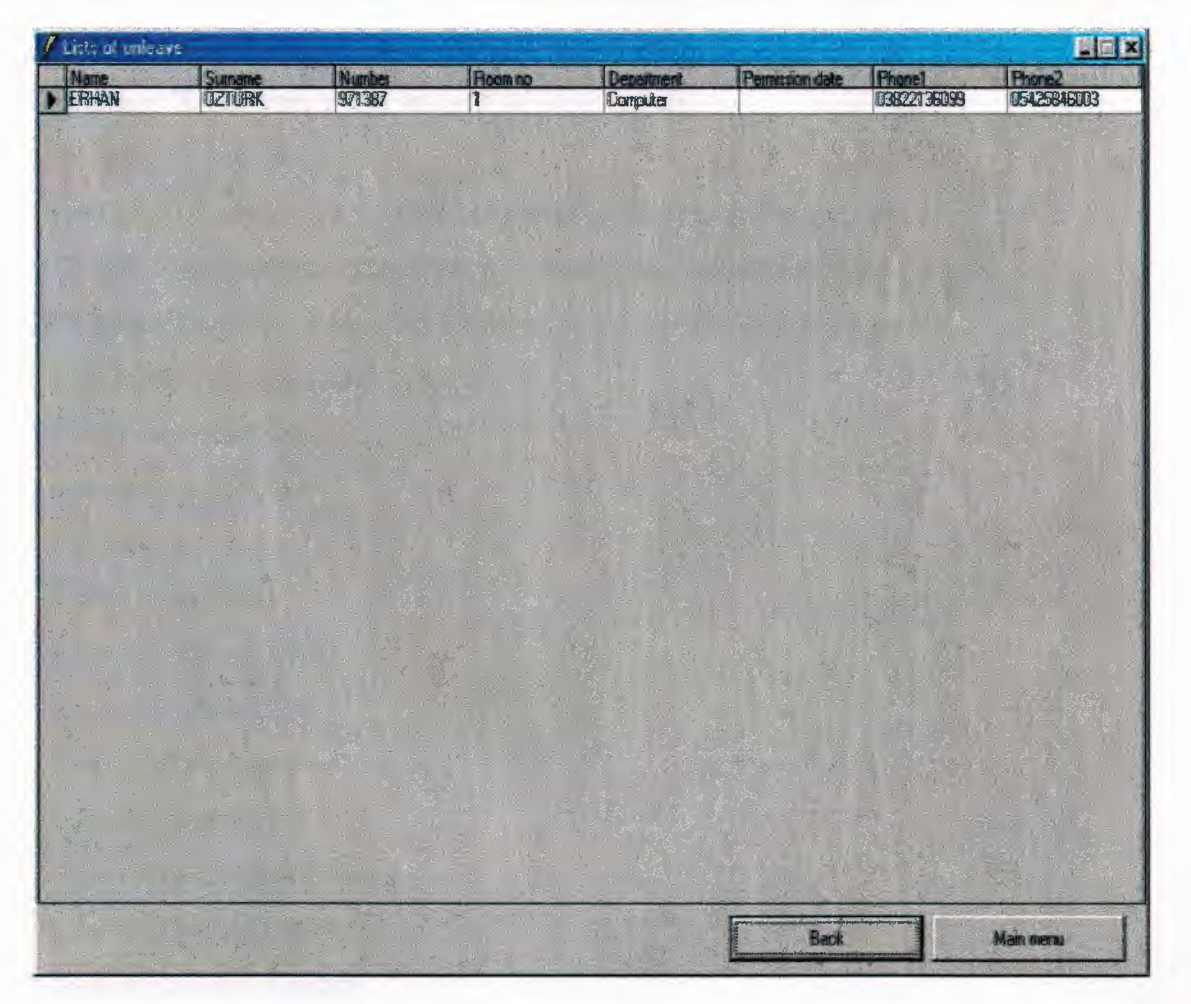

Figure 10

I wrote some program codes. Now I will show them to you.

**Program Codes :**  Private Sub Command 1 Click() onleave.Hide permitform. Show End Sub

 $\sim$   $\sim$   $\sim$   $\sim$ 

Private Sub Form\_Activate() datPrimaryRS .Refresh End Sub

Private Sub datPrimaryRS Error(ByVal ErrorNumber As Long, Description As String, ByVal Scode As Long, ByVal Source As String, ByVal HelpFile As String, ByVal HelpContext As Long, fCancelDisplay As Boolean)

MsgBox "Data error event hit err:" & Description

End Sub

Private Sub datPrimaryRS\_ WillChangeRecord(ByVal adReason As

ADODB.EventReasonEnum, ByVal cRecords As Long, adStatus As

ADODB.EventStatusEnum, ByVal pRecordset As ADODB.Recordset)

Dim bCancel As Boolean

Select Case adReason

Case adRsnAddNew

Case adRsnClose

Case adRsnDelete

Case adRsnFirstChange

Case adRsnMove

Case adRsnRequery

Case adRsnResynch

Case adRsnUndoAddNew

Case adRsnUndoDelete

Case adRsnUndoUpdate

Case adRsnUpdate

End Select

If bCancel Then adStatus = adStatusCancel

End Sub

Private Sub cmdClose Click() Unload Me main.Show End Sub

## **PENALTY**

### **OPERATION OF PENALTY**

This form is used for deterniming the students who have discipline punishment. The student number is written to learn to textbox who has discipline punishment and Search Button is pressed.

"Give *I* Remove penalty " button is pressed then if checkbox is on clicked, student has penalty then punishment date and reason is written in the textboxes. If penalty will be given, punishment date and reason is written in the textboxes than these informations are recorded by Save button. Punishment can also be canceled by using Cancel button. Shown in figure 11

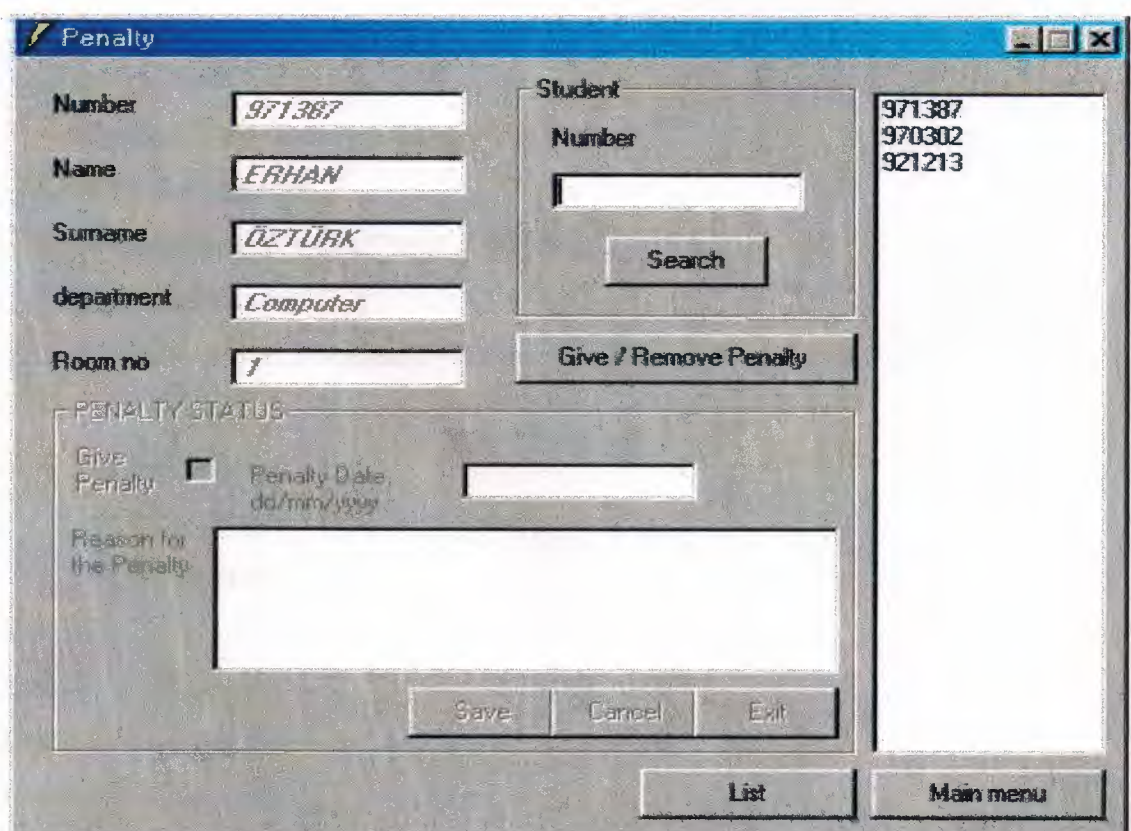

Figure 11

I wrote some program codes. Now I will show them to you.

#### Program Codes :

Private Sub Command 1 Click()

IfDatal.Recordset.BOF Then

MsgBox ("There is no any record")

Else

If Text6. Text  $=$  "" Then

MsgBox "Enter student number"

Text6.SetFocus

Else

notgo = Datal .Recordset.Bookmark

stdnumber\$ = Text6.Text

bul = "stdnumber = "" & stdnumber \$  $\&$  """

Data I .Recordset.FindFirst bul

 $a = Val(Text6.Text)$ 

 $b = Val(Text1.Text)$ 

If a  $\diamond$  b Then

MsgBox "This student number is not found" Text6.SelStart =  $0$ Text6.SelLength = Len(Text6.Text) Text6.SetFocus Data 1.Recordset.Bookmark = notgo

Else:

 $Text6.$  SelStart = 0

Text6.SelLength = Len(Text6.Text)

Text6.SetFocus

End If

End If

End If

End Sub

Private Sub Command2 Click()

Load main and the state of the state of the state of the state of the state of the state of the state of the state of the state of the state of the state of the state of the state of the state of the state of the state of main.Show penaltyform.Hide Unload penaltyform End Sub

Private Sub Command3\_Click() Load punishedlist punishedlist. Show Unload penaltyform penaltyform.Hide End Sub

Private Sub Command4\_Click() cevap = MsgBox("Are you sure to cancel pealty?", 4) If  $cevap = 6$  Then Frame2.Enabled = False  $Text7.Enabeled = False$ Text8.Enabled = False  $Check1. Enabled = False$ Label7.Enabled = False  $Label6. Enabeled = False$  $Command4.Enabled = False$  $Command5.Enabeled = False$  $Command7.Enabeled = False$ Framel .Enabled= True  $DBList1$ . Enabled = True Command6.Enabled = True  $Command3. Enabeled = True$ Command2.Enabled = True  $Text6. Text = ""$ Text6.SetFocus  $Text7.Text = ""$ Text8.Text  $=$  ""

Checkl.Value = Unchecked Data l .Recordset.update ElseIf cevap  $= 7$  Then Frame2.Enabled = False  $Text7.Enabeled = False$  $Text8. Enabeled = False$  $Check1. Enabled = False$  $Label 7. Enabeled = False$ Label6.Enabled = False

-

 $Command4.Enabeled = False$  $Command5.Enabled = False$  $Command7.Enabeled = False$ Frame 1. Enabled = True  $DBList1$ . Enabled = True Command6.Enabled = True Command3.Enabled = True Command2.Enabled = True  $Text6. Text = ""$ Text6.SetFocus Data l .Recordset. CancelUpdate End If End Sub

Private Sub Command5 Click() cevap = MsgBox("This penalty will save are you sure?", 4) If  $cevap = 6$  Then  $Frame2. Enabeled = False$ Text7.Enabled = False  $Text8.Enabeled = False$  $Check1. Enabeled = False$ Label7.Enabled = False  $Label 6. Enable d = False$ 

 $Command4.Enabeled = False$ CommandS.Enabled = False Command7.Enabled = False Frame 1.Enabled = True DBListl.Enabled = True Command6.Enabled = True Command3 .Enabled = True Command2.Enabled = True  $Text6. Text = ""$ Text6.SetFocus Data 1.Recordset. update ElseIf cevap  $= 7$  Then  $Frame2. Enabeled = False$  $Label 7. Enabeled = False$  $Label 6. Enabeled = False$  $Text7.Enabeled = False$ Text8.Enabled = False Checkl .Enabled= False Command4.Enabled = False  $Command5.Enabled = False$ Command7.Enabled = False

Frame 1.Enabled = True DBListl .Enabled= True Command6.Enabled = True Command3 .Enabled = True Command2.Enabled = True  $Text6. Text = ""$ Text6.SetFocus Data 1.Recordset. CancelU pdate End If End Sub

Private Sub Command6\_Click()

If Datal .Recordset.BOF Then Else

Datal .Recordset.Edit  $Frame1. Enabeled = False$ Frame2.Enabled = True  $Label 7. Enabeled = True$ Label6.Enabled = True Text7.Enabled = True Text8.Enabled = True  $Check1. Enabeled = True$  $Command4.Enabeled = True$ Command5.Enabled = True  $Command7.Enabled = True$ DBListl .Enabled= False Command6.Enabled = False  $Command3.Enabeled = False$ Command2.Enabled = False Erid If End Sub

Private Sub Command7\_Click() Frame2.Enabled = False  $Label 7. Enable d = False$  $Label 6. Enable d = False$ Text7.Enabled = False  $Text8. Enabeled = False$  $Check 1. Enabeled = False$ Command4.Enabled = False Command5.Enabled = False Command7.Enabled = False  $Frame1$  . Enabled  $= True$  $DBList1$ . Enabled = True  $Command6.Enabeled = True$  $Command3. Enabled = True$  Command2.Enabled = True Text $6.$  Text =  $"$ Text6.SetFocus Data l .Recordset. Cance1Update End Sub

Private Sub DBList1\_Click() stdnumber\$ = DBListl.Text bul = "stdnumber ="' & stdnumber\$ & "'" Data1.Recordset.FindFirst bul End Sub

Private Sub Form\_Activate() Datal .Refresh  $Frame2. Enabeled = False$ Label7.Enabled = False Label6.Enabled =  $False$ Text7.Enabled = False  $Text8. Enabeled = False$  $Check1. Enabled = False$  $Command4. Enabeled = False$ CommandS.Enabled = False Command7.Enabled = False End Sub

Private Sub Form\_Load() Datal .Refresh End Sub

Private Sub Text6\_KeyPress(KeyAscii As Integer) If KeyAscii = vbKeyReturn Then Commandl.Value = True End If If (KeyAscii > Asc("0") And KeyAscii <= Asc("9")) Or KeyAscii = vbKeyBack Then

```
Exit Sub 
 Else 
  KeyAscii = 0End If 
End Sub 
Private Sub Text8_KeyPress(KeyAscii As Integer) 
If (KeyAscii >= Asc("0") And KeyAscii <= Asc("9") Or KeyAscii = Asc("/")) Or
Key Ascii = vbKeyBack Then 
  Exit Sub 
 Else 
  KeyAscii = 0End If 
End Sub
```
## **LIST OF PUNISHMENT**

There is the list of students who have punishment in this form.Shown in figure 12

| <b>LIGN</b><br>/ Lists of Purishment |        |                  |            |         |                                                                       |            |
|--------------------------------------|--------|------------------|------------|---------|-----------------------------------------------------------------------|------------|
| Name<br>> AYDIN                      | Sumane | Number<br>921213 | Department | Room no | Causing of penalty<br>We write penalty reason in this part 11/12/2001 |            |
|                                      |        |                  |            |         |                                                                       |            |
|                                      |        |                  |            |         |                                                                       |            |
|                                      |        |                  |            |         |                                                                       |            |
|                                      |        |                  |            |         |                                                                       |            |
|                                      |        |                  |            |         |                                                                       |            |
|                                      |        |                  |            |         |                                                                       |            |
|                                      |        |                  |            |         |                                                                       |            |
|                                      |        |                  |            |         |                                                                       |            |
|                                      |        |                  |            |         |                                                                       |            |
|                                      |        |                  |            |         |                                                                       |            |
|                                      |        |                  |            |         |                                                                       |            |
|                                      |        |                  |            |         |                                                                       |            |
|                                      |        |                  |            |         |                                                                       |            |
|                                      |        |                  |            |         |                                                                       |            |
|                                      |        |                  |            |         |                                                                       |            |
|                                      |        |                  |            |         |                                                                       |            |
|                                      |        |                  |            |         |                                                                       |            |
|                                      |        |                  |            |         |                                                                       |            |
|                                      |        |                  |            |         |                                                                       |            |
|                                      |        |                  |            |         |                                                                       |            |
|                                      |        |                  |            |         |                                                                       |            |
|                                      |        |                  |            |         |                                                                       |            |
|                                      |        |                  |            |         |                                                                       |            |
|                                      |        |                  |            |         |                                                                       |            |
|                                      |        |                  |            |         |                                                                       |            |
|                                      |        |                  |            |         |                                                                       |            |
|                                      |        |                  |            |         | Back                                                                  | Main meraz |

Figure 12

I wrote some program codes. Now I will show them to you.

**Program Codes :** 

Private Sub Command1 Click()

punishedlist.Hide

penaltyform. Show

End Sub

Private Sub Form\_Activate()

datPrimaryRS .Refresh

End Sub

Private Sub datPrimaryRS\_Error(ByVal ErrorNumber As Long, Description As String, ByVal Scode As Long, ByVal Source As String, ByVal HelpFile As String, ByVal HelpContext As Long, fCancelDisplay As Boolean)

MsgBox "Data error event hit err:" & Description

End Sub

Private Sub datPrimaryRS \_ WillChangeRecord(ByVal adReason As

ADODB.EventReasonEnum, ByVal cRecords As Long, adStatus As

ADODB.EventStatusEnum, ByVal pRecordset As ADODB.Recordset)

Dim bCancel As Boolean

Select Case adReason

Case adRsnAddNew

Case adRsnClose

Case adRsnDelete

Case adRsnFirstChange

Case adRsnMove

Case adRsnRequery

Case adRsnResynch

Case adRsnUndoAddNew

Case adRsnUndoDelete

Case adRsnUndoUpdate

Case adRsnUpdate

End Select

If bCancel Then adStatus = adStatusCancel

End Sub Private Sub cmdClose\_Click() Unload Me main.Show End Sub

## **STUDENT CONTROL**

This form is used for learning which student is inside or outside. All of the student's lists are shown in the grid, when form is opened firstly. There are three options buttons under the form, which are Inside, Outside and All students. Which position is wanted to control, that button is pressed. Shown in figure 13

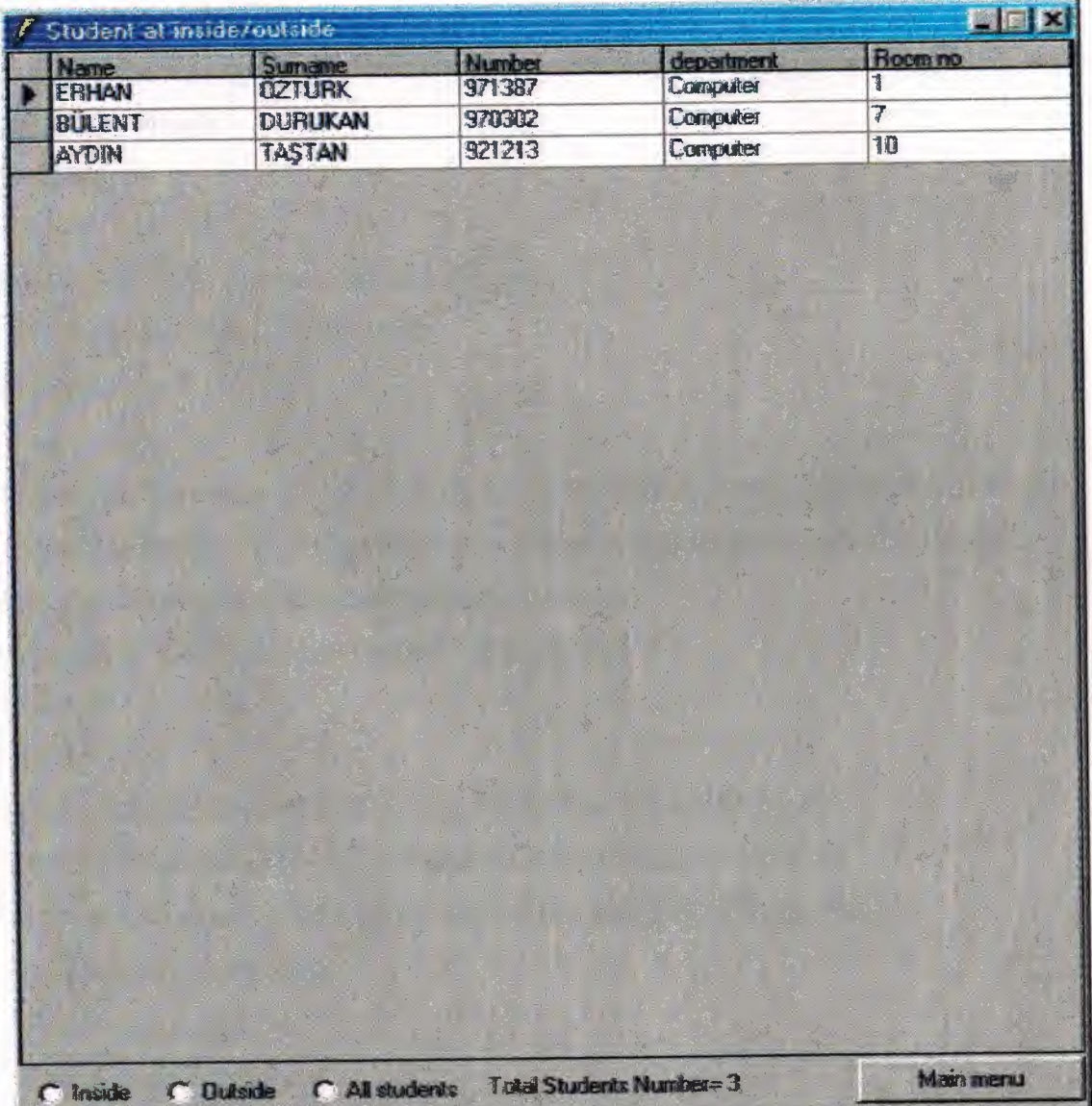

### Figure 13

I wrote some program codes. Now I will show them to you.

**Program Codes :**  Private Sub Form \_Activate() datPrimaryRS .Refresh End Sub

Private Sub Form Load() Text4.Text = "Total Students Number="+ Str(grdDataGrid.ApproxCount) End Sub

Private Sub Form\_Resize() On Error Resume Next grdDataGrid.Height = Me.ScaleHeight - datPrimaryRS.Height - 30 picButtons.Height End Sub

Private Sub Form\_Unload(Cancel As Integer) Screen.MousePointer = vbDefault End Sub

Private Sub datPrimaryRS \_ Error(ByVal Error Number As Long, Description As String, ByVal Scode As Long, ByVal Source As String, ByVal HelpFile As String, ByVal HelpContext As Long, fCancelDisplay As Boolean)

MsgBox "Data error event hit err:" & Description End Sub

Private Sub datPrimaryRS\_WillChangeRecord(ByVal adReason As ADODB.EventReasonEnum, ByVal cRecords As Long, adStatus As ADODB.EventStatusEnum, ByVal pRecordset As ADODB.Recordset) Dim bCancel As Boolean Select Case adReason Case adRsnAddNew Case adRsnClose

Case adRsnDelete Case adRsnFirstChange Case adRsnMove Case adRsnRequery Case adRsnResynch Case adRsnUndoAddNew Case adRsnUndoDelete Case adRsnUndoUpdate Case adRsnUpdate End Select IfbCancel Then adStatus = adStatusCancel End Sub

Private Sub cmdClose\_Click() Unload Me main.Show End Sub

Private Sub Option1 Click()

Textl.Text = "select

stdnumber, stdname,stdsumame,department,recorddate,roomno, situation,fathemame,mo thername from yurt WHERE situation like '%" Text3.Text =  $"%$  $Text2. Text = "Inside"$ 

Text4.Text = "Inside Students Number="+ Str(grdDataGrid.ApproxCount) End Sub

Private Sub Option<sub>2</sub> Click()

Textl.Text = "select

stdnumber,stdname,stdsumame,department,recorddate,roomno,situation,fathemame,mo thername from yurt WHERE situation like '%"

Text3.Text =  $"%$ "

Text2.Text = "Outside"

Text4.Text = "Outside Students Number="+ Str(grdDataGrid.ApproxCount)

### End Sub

Private Sub Option3 Click()  $Text1.Text = "select$ stdnumber,stdname,stdsumame,department,recorddate,rogmno,situation,fathemame,mo thername from yurt WHERE stdname like '%" Text3.Text =  $"%$ "  $Text2. Text = ""$ Text4.Text = "Total Students Number="+ Str(grdDataGrid.ApproxCount) End Sub Private Sub Text2\_Change() Dim kayitseti As Recordset Dim db As Connection Set  $db = New Connection$ db. Open datPrimaryRS. ConnectionString

Set kayitseti = New Recordset

kayitseti.Open Textl.Text + Text2.Text + Text3.Text, db, adOpenStatic,

adLockOptimistic

Set datPrimaryRS.Recordset = kayitseti

Set grdDataGrid.DataSource = kayitseti

End Sub

### **VISITOR**

This form is used for checking visitors who came to dormitory and is recorded to visitor informations. There is New Record, Delete, Modify, Press visitor card, Main Menu buttons in this form. New record button is used to record visitor informations, Delete button is used to erase visitor informations from database and Modify is used to update or change the visitor informations. All of the visitors are also shown in the grid that is at bottom of the form. There is another button in the form, which is used for printing visitor card that is used by visitors. Shown in figure 14

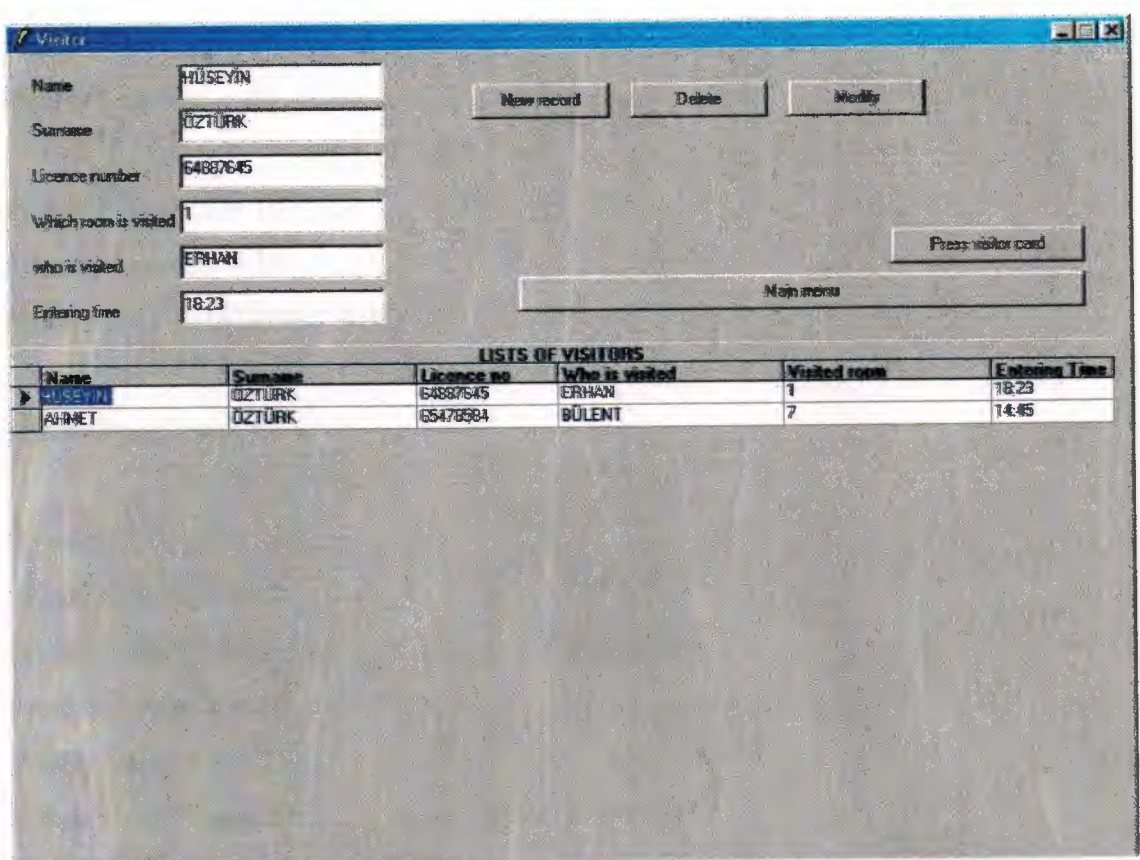

Figure 14

I wrote some program codes. Now I will show them to you.

**Program Codes :** 

Private Sub Command 1\_Click()

Load main

main.Show

visitorform.Hide

Unload visitorform

End Sub

Private Sub Command 10\_Click() CommonDialogl.Action = 5 Printer.PaperSize = vbPRPSA4 Printer.PrintQuality = vbPRPQMedium Printer.PaperBin = 7 Printer.Scale (2, 0)-(210, 296)
$Printer.Font = "arial"$ Printer.FontSize = 20

Printer. Current $X = 10$ Printer. Current  $Y = 10$ Printer.Print "VISITOR CARD"

Printer.FontSize = 12

Printer. Current $X = 10$ Printer. Current  $Y = 20$ Printer.Print "Name : " + Text 1 ( 0) Printer. Current $X = 10$ Printer.CurrentY = 25 Printer.Print "Surname :"+ Textl(l) Printer. Current $X = 10$ Printer. Current  $Y = 30$ Printer.Print "Licence Number :..............." + Text1(2) Printer. Current $X = 10$ Printer.Current $Y = 35$ Printer.Print "Which Room is Visited.....:" + Text1(3) Printer. Current $X = 10$ Printer. Current  $Y = 40$ Printer. Print "Who is Visitede  $\cdots$  : " + Text1(4) Printer. Current $X = 10$ Printer. Current  $Y = 45$ Printer. Print "Entering Time...................." + Text $1(5)$ ; ""

Printer.EndDoc End Sub

Private Sub Command2 Click() Textl(O).SetFocus datPrimaryRS .Refresh datPrimaryRS .Recordset. addnew For  $i = 0$  To 5  $Text1(i).Text = ""$  $Text1(i).Locked = False$ Next Command2.Visible = False  $Command4.Visible = True$ Command3. Visible = True  $Command1.Visible = False$ Command5.Visible = False Command6. Visible = False Command7.Visible = False Command8.Visible = False End Sub

Private Sub Command3 \_ Click() If  $Text1(0) =$  "" Then Textl (0). SetFocus  $E$ lseIf Text $1(1) =$  "" Then Textl(l).SetFocus ElseIf Text1(2) = "" Then Textl(2).SetFocus ElseIf Text $1(3) =$  ""Then Text1(3). SetFocus  $E$ lseIf Text $1(4) =$  "" Then Text1(4). SetFocus  $E$ lseIf Text $1(5)$  = "" Then  $Text1(5)$ . SetFocus Else  $cevap = MsgBox("This record will save are you sure?", 4)$ If  $cevap = 6$  Then datPrimaryRS .Recordset. Save Else

datPrimaryRS.Recordset.Cancel

datPrimaryRS .Refresh End If For  $i = 0$  To 5  $Textl(i)$ . Locked = True Next  $Command2.Visible = True$  $Command4.Visible = False$  $Command3.Visible = False$  $Command1. *Visible* = True$ Commands. Visible = True Command6.Visible = True Command7.Visible = False Command8.Visible = False End If End Sub

Private Sub Command4\_Click() datPrimaryRS .Recordset. Cancel datPrimaryRS .Refresh For  $i = 0$  To 5  $Text1(i).Locked = True$ Next Command2.Visible = True  $Command4.Visible = False$ Command3.Visible = False  $Command1. *Visible* =  $True$$ Commands. Visible = True Command6.Visible = True Command7.Visible = False  $Commonad8. Visible = False$ End Sub

Private Sub Command5 Click() On Error GoTo DeleteErr

seciminiz = MsgBox("Are you sure to delete this record?", 36, "Warning") If seciminiz  $= 6$  Then With datPrimaryRS.Recordset .delete .MoveNext If .EOF Then .MoveLast End With Exit Sub DeleteErr: MsgBox Err.Description End If End Sub Private Sub Command6 Click() If datPrimaryRS.Recordset.BOF Then MsgBox ("There is no any record") Else For  $i = 0$  To 5  $Text1(i)$ . Locked = False

Next the contract of the state of the state of the state of the state of the state of the state of the state of the state of the state of the state of the state of the state of the state of the state of the state of the st

Textl(O).SetFocus

Command2.Visible = False

Command7.Visible = True

Command8. Visible = True  $Command1.Visible = False$ 

Command5.Visible = False

 $Command6.Visible = False$ 

Command3.Visible = False

 $Command4.Visible = False$ 

End If

End Sub

Private Sub Command?\_ Click() cevap = MsgBox("This record will be saved?", 4)

If  $cevap = 6$  Then datPrimaryRS .Recordset. update Command2.Visible = True  $Command7.Visible = False$ Command8.Visible = False  $Command1.Visible = True$  $Command5.Visible = True$ Command6.Visible = True  $Command3.Visible = False$ Command4.Visible = False For  $i = 0$  To 5  $Text1(i).Locked = True$ Next ElseIf cevap  $= 7$  Then datPrimaryRS .Recordset. Cancel datPrimaryRS .Refresh Command2.Visible = True  $Command7.Visible = False$ Command8.Visible = False  $Command1.Visible = True$ Commands. Visible = True Command6.Visible = True  $Command3.Visible = False$  $Command4.Visible = False$ For  $i = 0$  To 5  $Text1(i)$ . Locked = True Next End If End Sub

Private Sub Command8 Click() datPrimaryRS.Recordset.Cancel datPrimaryRS .Refresh Command2.Visible = True

 $Command7.Visible = False$  $Command8.Visible = False$  $Command1.Visible = True$  $Command5.Visible = True$ Command6.Visible = True Command3.Visible = False  $Command4.Visible = False$ For  $i = 0$  To 5  $Text1(i).Locked = True$ Next End Sub

Private Sub Form\_Load() For  $i = 0$  To 5  $Text1(i).Locked = True$ Next the set of the set of the set of the set of the set of the set of the set of the set of the set of the set of the set of the set of the set of the set of the set of the set of the set of the set of the set of the set Command3.Visible = False Command4.Visible = False  $Command7.Visible = False$ Command8.Visible = False End Sub

Private Sub Form\_Unload(Cancel As Integer) Screen.MousePointer = vbDefault End Sub

Private Sub datPrimaryRS\_Error(ByVal ErrorNumber As Long, Description As String, ByVal Scode As Long, ByVal Source As String, ByVal HelpFile As String, ByVal HelpContext As Long, fCancelDisplay As Boolean)

MsgBox "Data error event hit err:" & Description End Sub

Private Sub datPrimaryRS \_ WillChangeRecord(ByVal adReason As ADODB.EventReasonEnum, ByVal cRecords As Long, adStatus As ADODB.EventStatusEnum, ByVal pRecordset As ADODB.Recordset)

Dim bCancel As Boolean Select Case adReason Case adRsnAddNew Case adRsnClose Case adRsnDelete Case adRsnFirstChange Case adRsnMove Case adRsnRequery Case adRsnResynch Case adRsnUndoAddNew Case adRsnUndoDelete Case adRsnUndoUpdate Case adRsnUpdate End Select

IfbCancel Then adStatus = adStatusCancel End Sub

Private Sub Textl\_KeyPress(Index As Integer, KeyAscii As Integer) Dim Nextlndex As Integer If Command3. Visible = True Then If KeyAscii =  $v$ bKeyReturn Then  $NextIndex = Index + 1$ If NextIndex  $= 6$  Then Command3. SetFocus Else Text1(NextIndex). SetFocus  $\setminus$ End If End If End If End Sub

## **CONCLUSION :**

This project obtains me to increase my knowledge about Visual Basic and finding solutions to some spesific problems. Before we learned programming in traditional languages. This kind of programming languages obligates the programmer to write lots of codes and procedures to develop similar program that includes data functions (as searching, browsing, finding an information, deleting, etc.), buttons, different types of text-boxes.

In visual languages these are allowed by program, maintenance and improvement of program is very easy to rearrangement. Object oriented programming gives me opinion about to make best situation for designing program in very sufficient conditions.

## **References**

[1] Assoc. Prof. Dr. Şenol Bektaş, Prof. Dr. Fakhreddin Mamedov, Assoc. Prof. Dr.Doğan Haktanır, Asst. Prof. Dr. Kadri Bürüncük, Mr. Özgür C. Özerdem, NEU-CEE 2001 SYMPOSIUM, Neu press, TRNC Lefkosa 23 May 2001

[2] Memik Yamk, Microsoft Visual Basic 6.0 For Windows, Bate Basim Yayim Dağıtım, İstanbul, May 2000

[3] Ihsan Karagulle & Zeydin Pala, Visual Basic Pro , Bate Basim Y ayim Dagitim, istanbul 2000

[4] www.programlama.com

[5] www. Vbproj.com